#### Standowin modules at a glance.

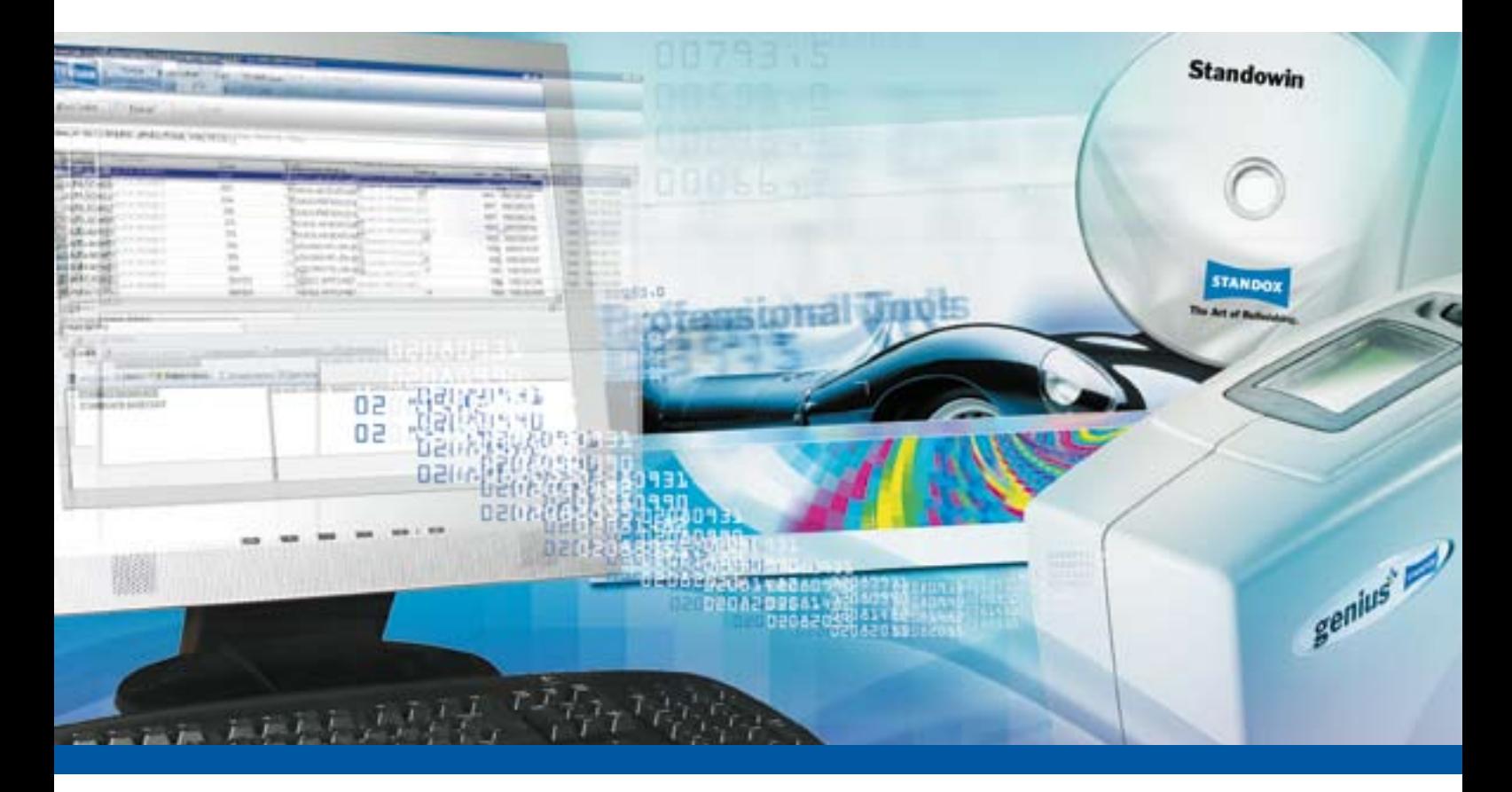

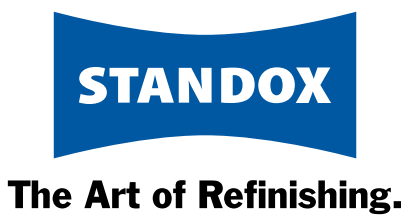

## Scope of functions. Scope of functions.

- 1. Color search
- 2. Color formulation Internet download
- 3. Suggested material consumption
- 4. Color info
- 5. Digital Color Display
- 6. Customer data and formulas / import export folder
- 7. Reporting
- 8. Job management
- 9. Product mix
- 10. Price management
- 11. User management
- 12. Stock management
- 13. Ecomix/Ecowin
- 14. Spectrophotometer Genius

Standowin is available in 27 languages.

- 15. Searching with the Spectrophotometer Genius
- 16. Advanced functions of the Spectrophotometer Genius
- 17. SDS/TDS

English Deutsch русский eesti čeština English español français hrvatski

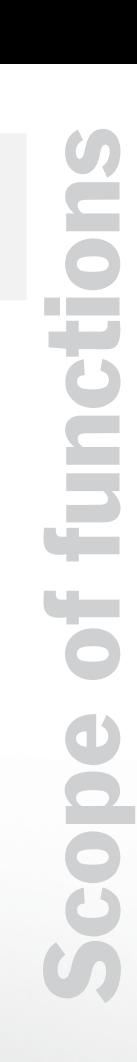

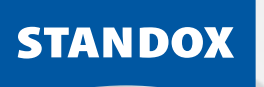

# Scolor search.

#### Main functions:

- · Quick, easy and clear color identification
- **Various search options**
- · Direct path to the formula

facturer and the mixing formula.

· Additional information: Colors of ancillary parts / codes for multitone finishes

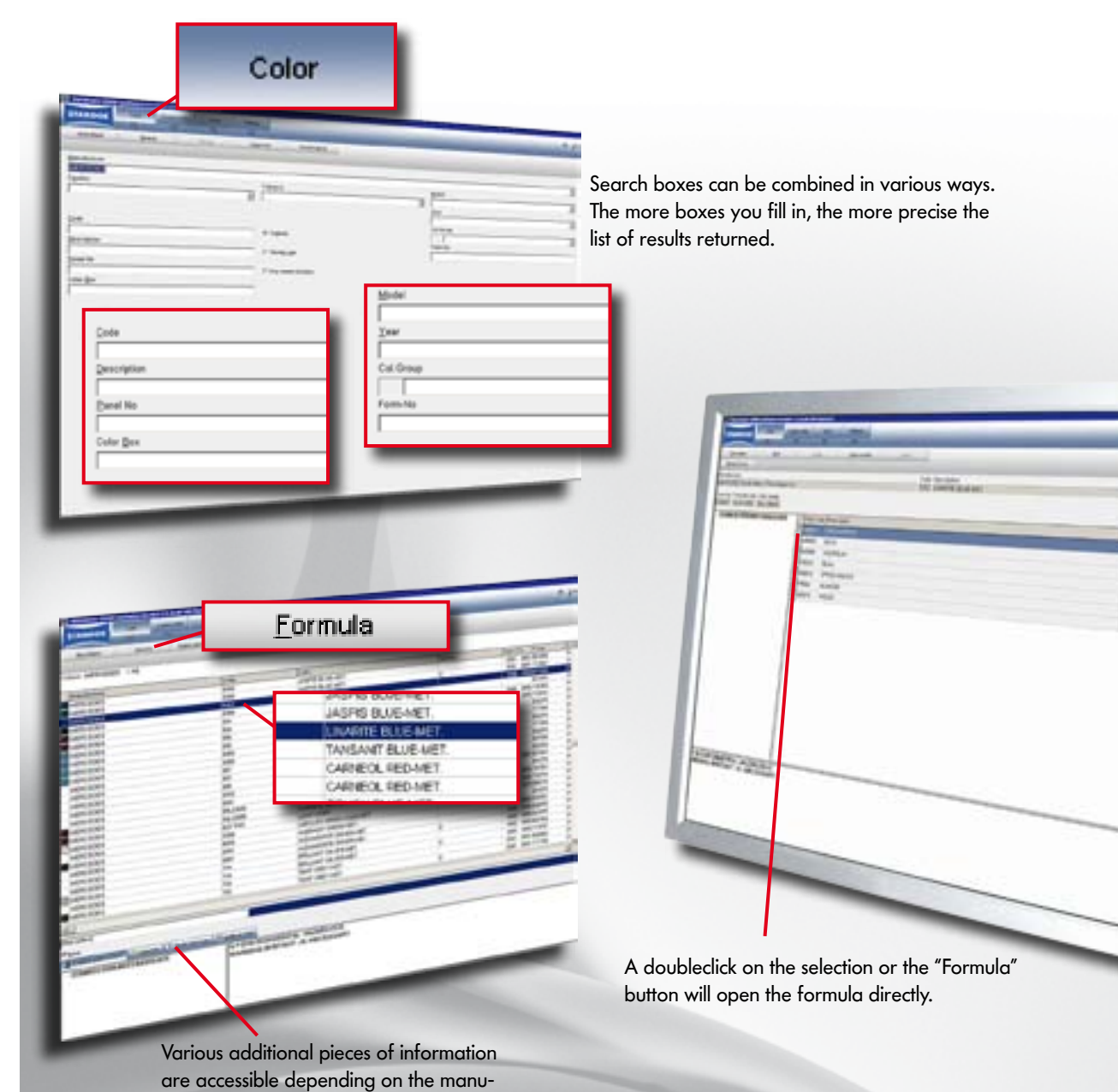

**STANDOX** 

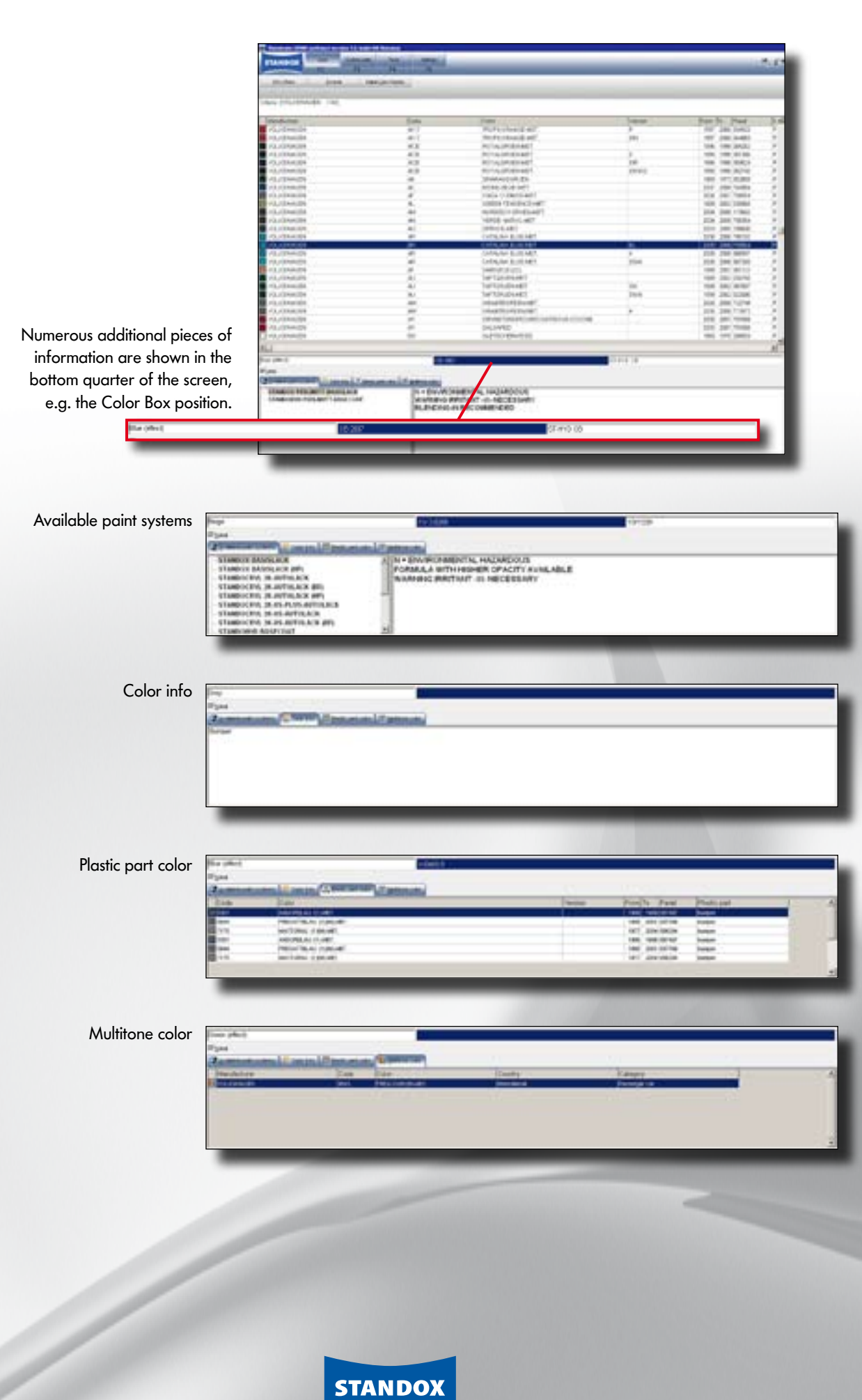

## Color formulation<br>
Internet download Internet download.

#### Main functions:

- · Always up to date
- · Quick and easy expansion of your own formulation database
- · Also for adding to the Genius database

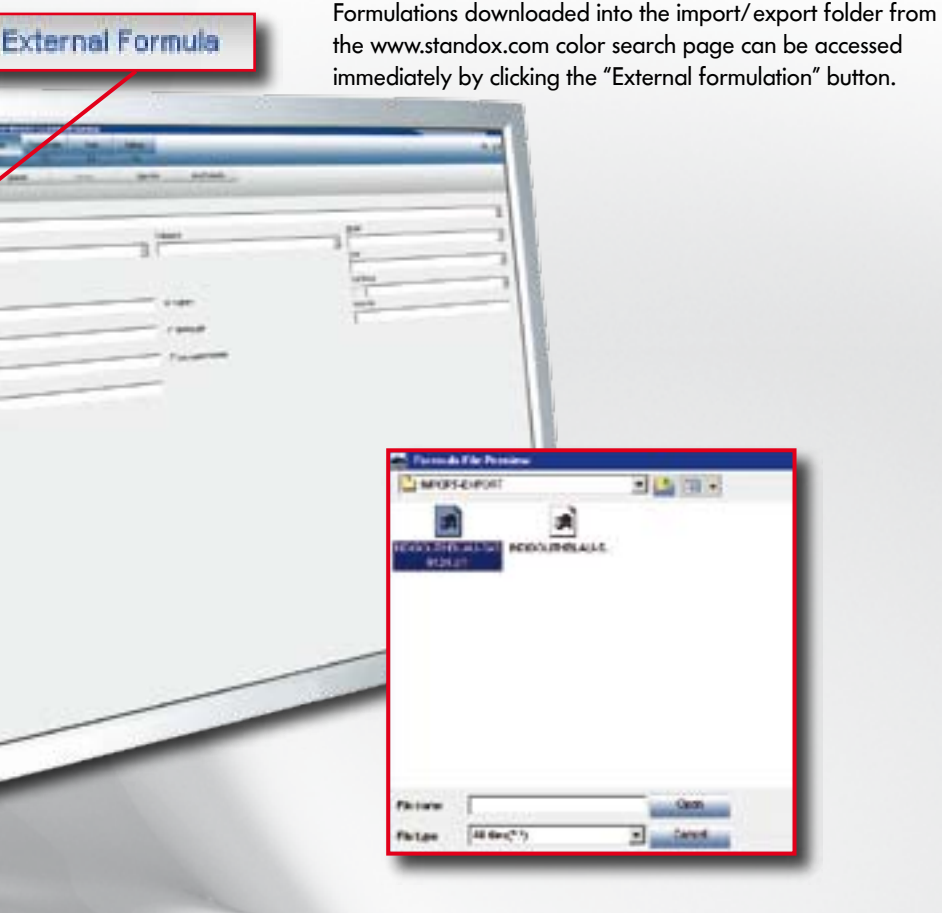

Recommended download folder for formulations. The selected formulation can then be used immediately.

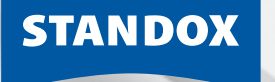

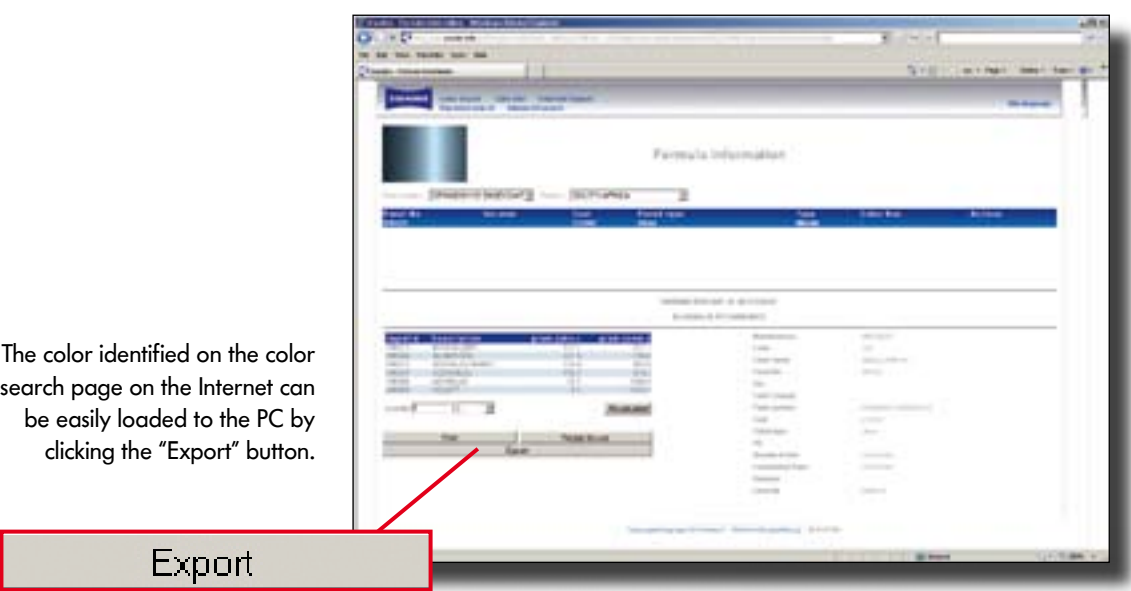

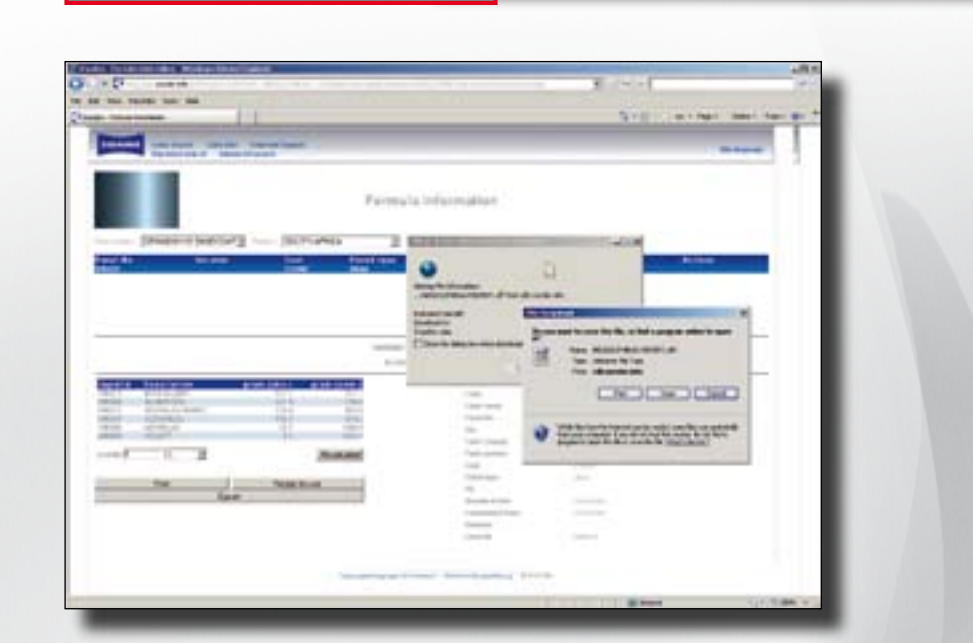

Recommended download folder for formulations.

- Formulation can be opened with Stando win and then weighed out.
- Formulation can be saved as a customerspecific formulation in Standowin and is therefore added to the Genius database. •<br>•<br>•
- Formulation can be transferred to ano ther PC without an Internet connection (e.g., using a USB stick).

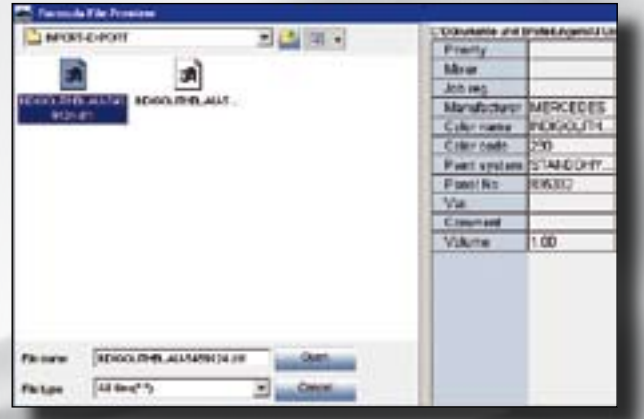

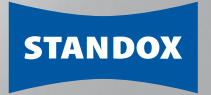

## Suggested material consumption.

#### Main functions:

- · Individual setting of customer-specific material requirements
- · Savings thanks to more efficient use of materials
- · Variable factors for each paint grade

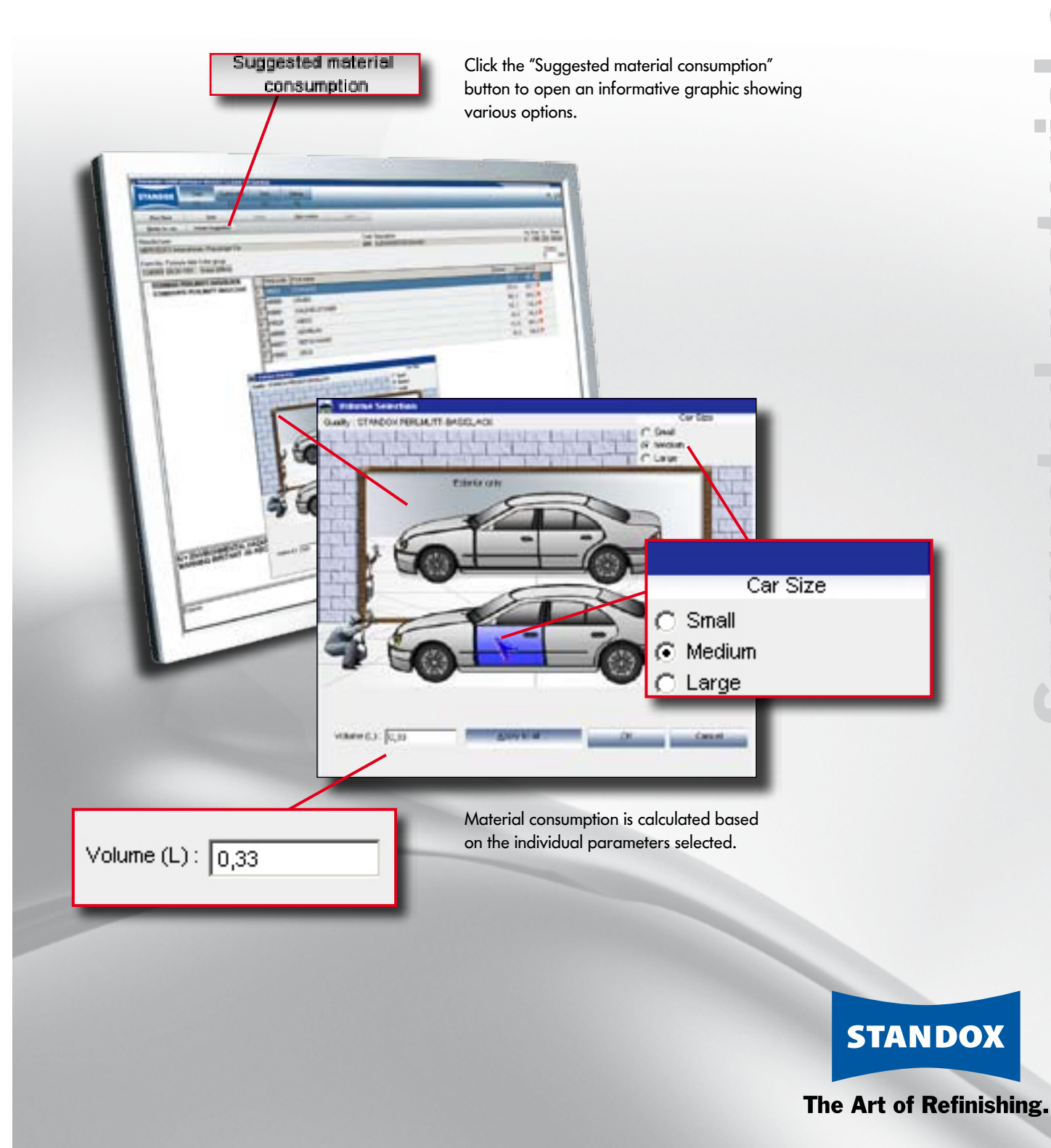

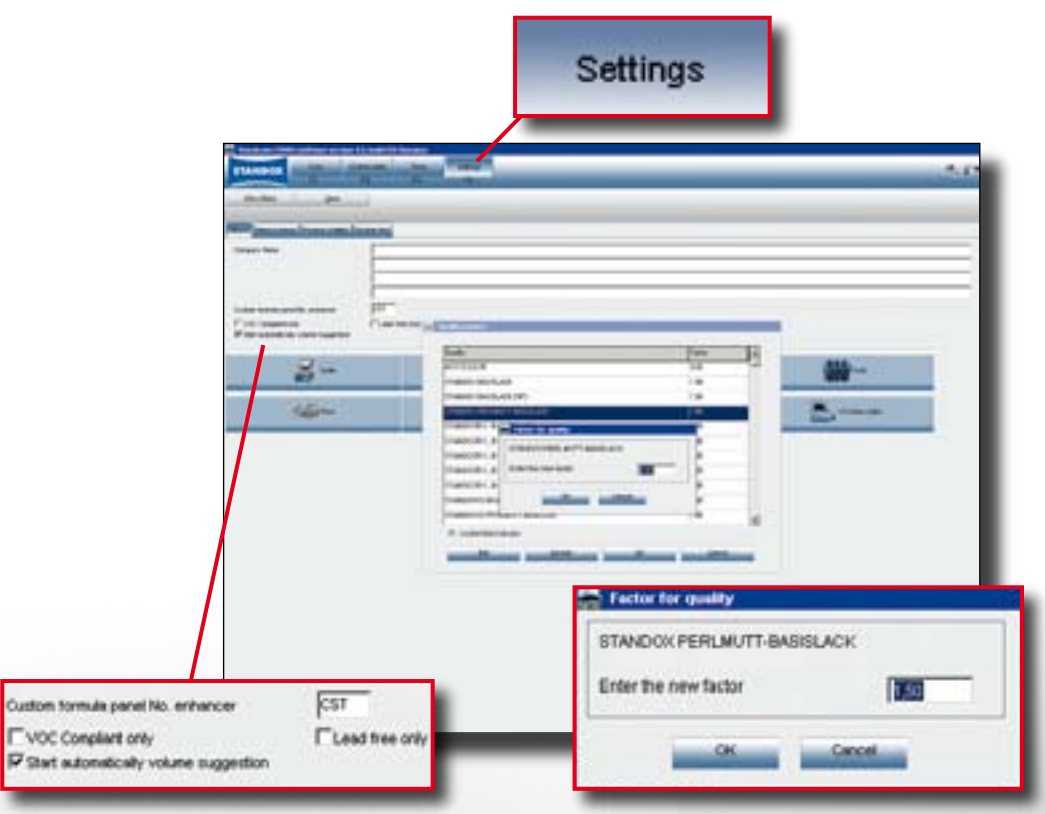

Automatic or manual display. Entry of individual factors for each grade.

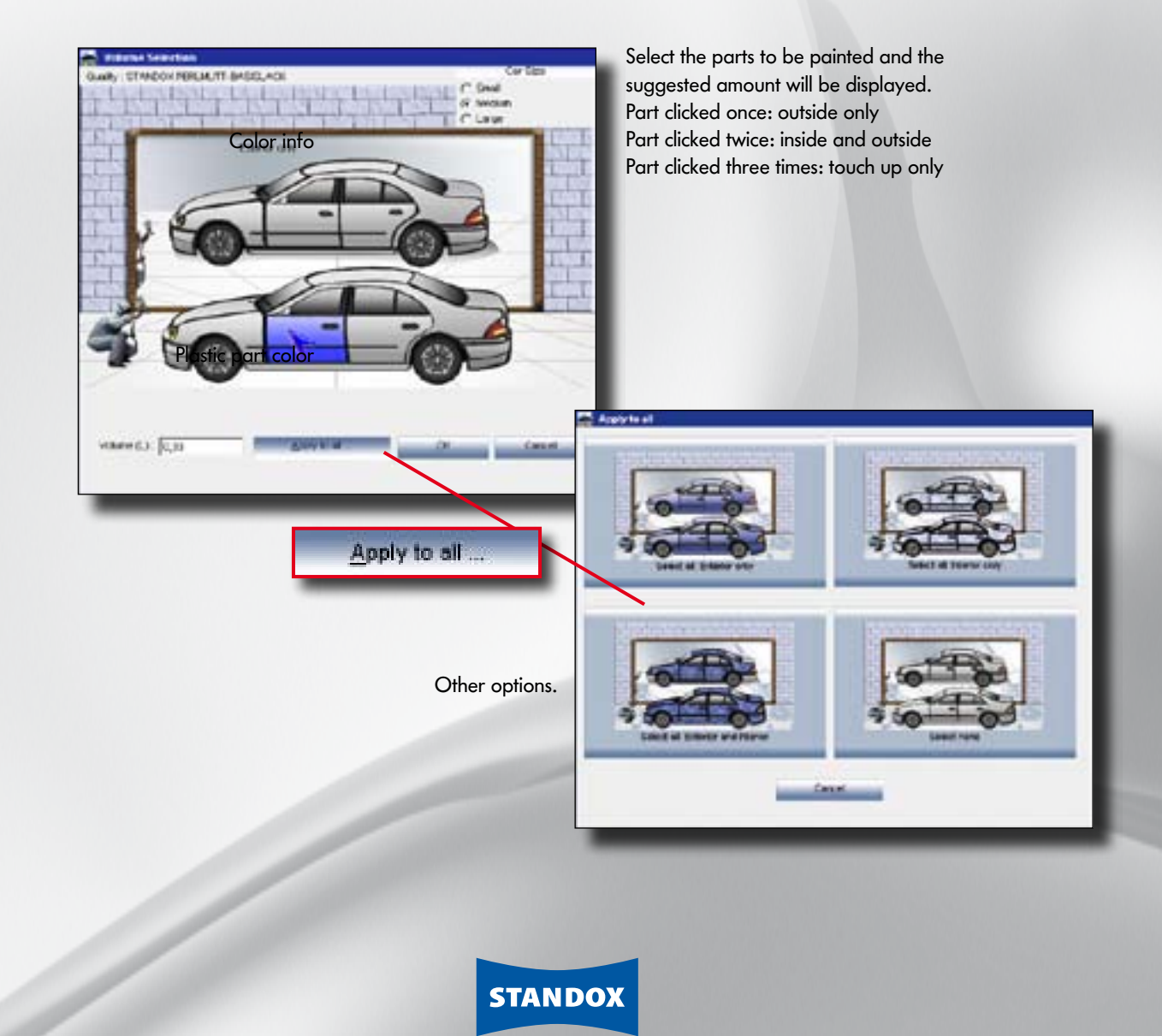

## Scolor Info. Color Info.

Main functions:

- · Color ranges for new models
- · Color shades for ancillary parts
- · Vin plate location
- · Highlighting of most popular versions (Color Tip)
- · General software information
- · Mixing toner lists
- · Operating manuals

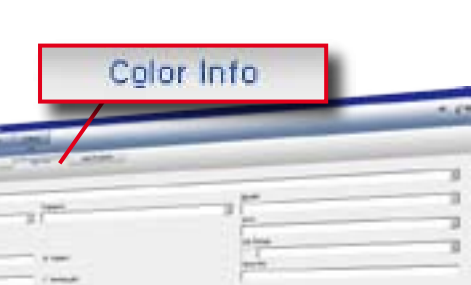

A click on the "Color Info" button will open the lates color information.

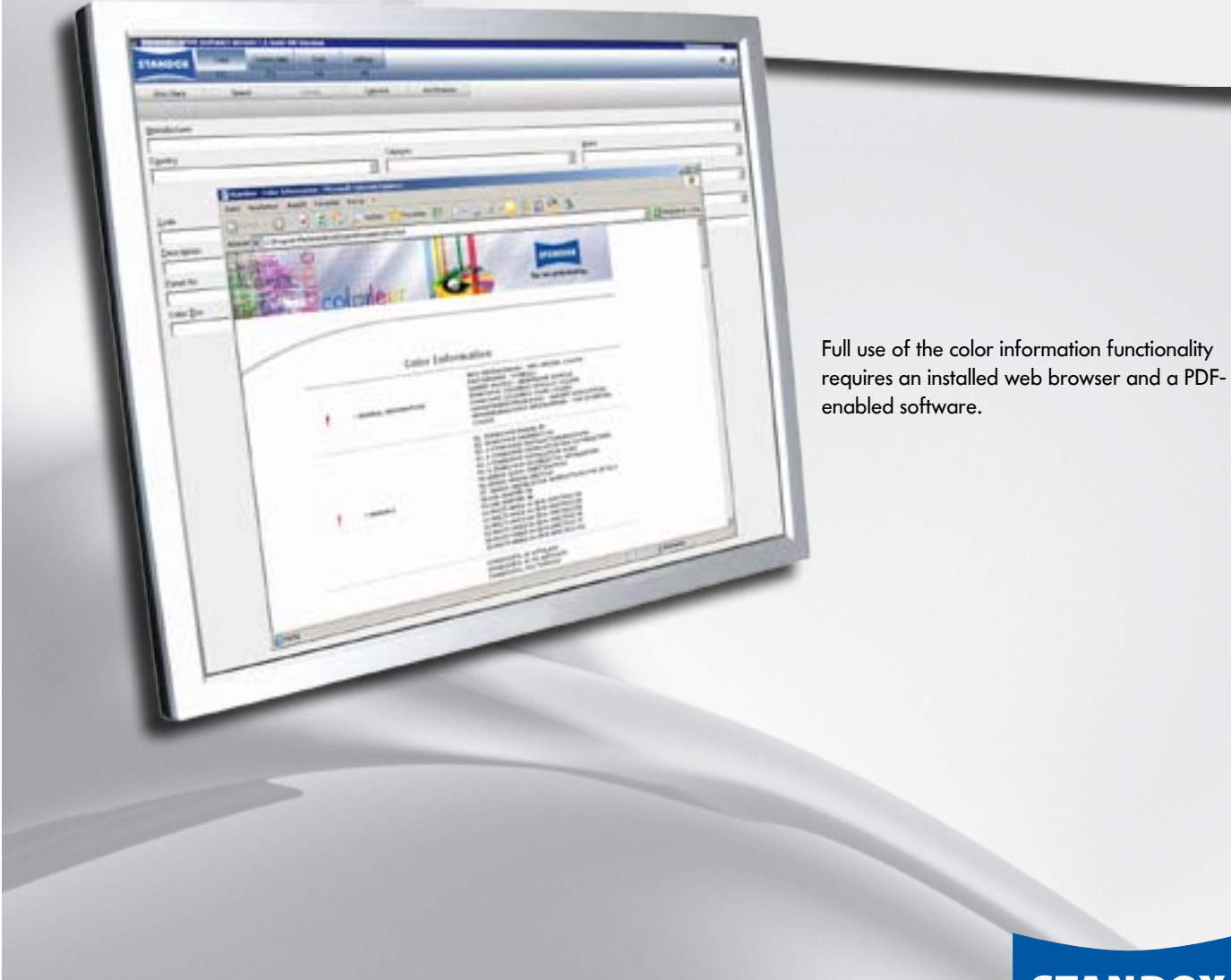

enabled software.

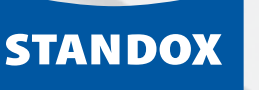

A click on the selected model will open the additional information e.g. with information about the position of the vin plate etc.

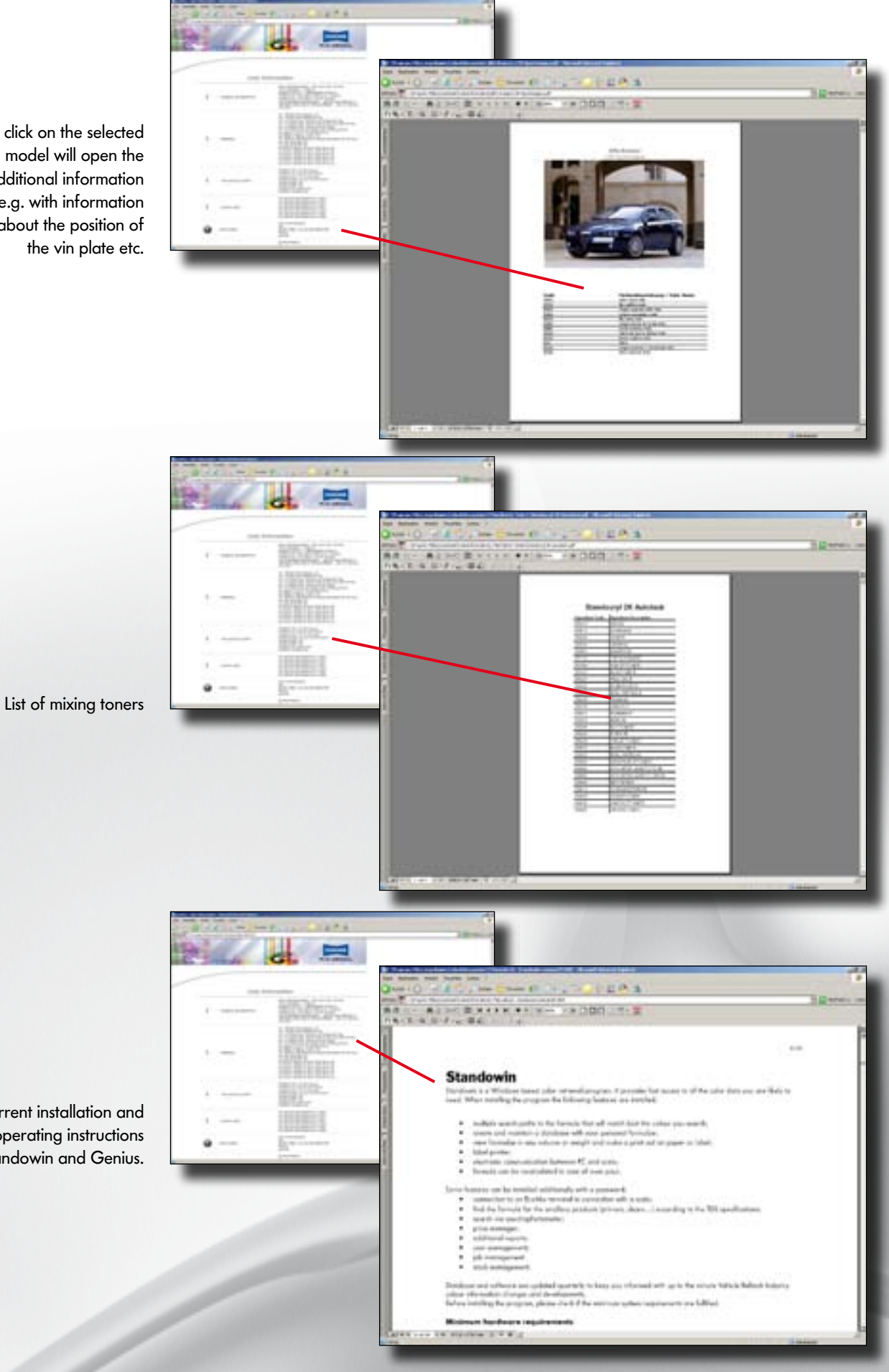

Current installation and operating instructions for Standowin and Genius.

**STANDOX** 

#### **Digital Color Display.**

Main functions:

- · Direct path to the color
- · Display of available OEM colors
- · Display of different color codes

Digital Color Display

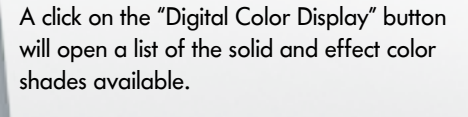

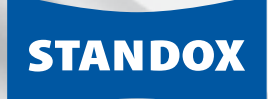

Recommended minimum input: Manufacturer, model, color group and year. The more search criteria entered = a more precise result.

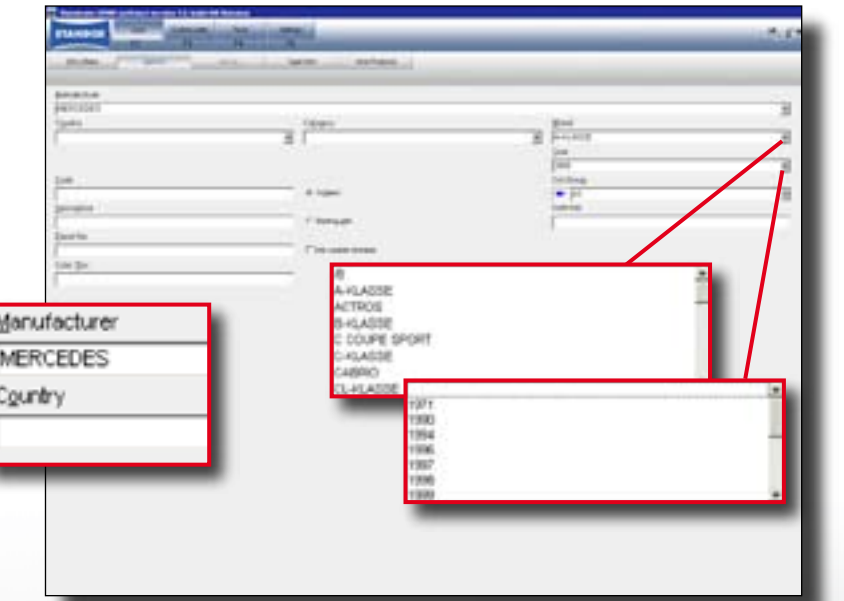

By positioning the mouse pointer on a text area, model information will be displayed, if available.

By clicking on the corner of a text area, all color shade codes available can be searched (left corner: up, right corner: down).

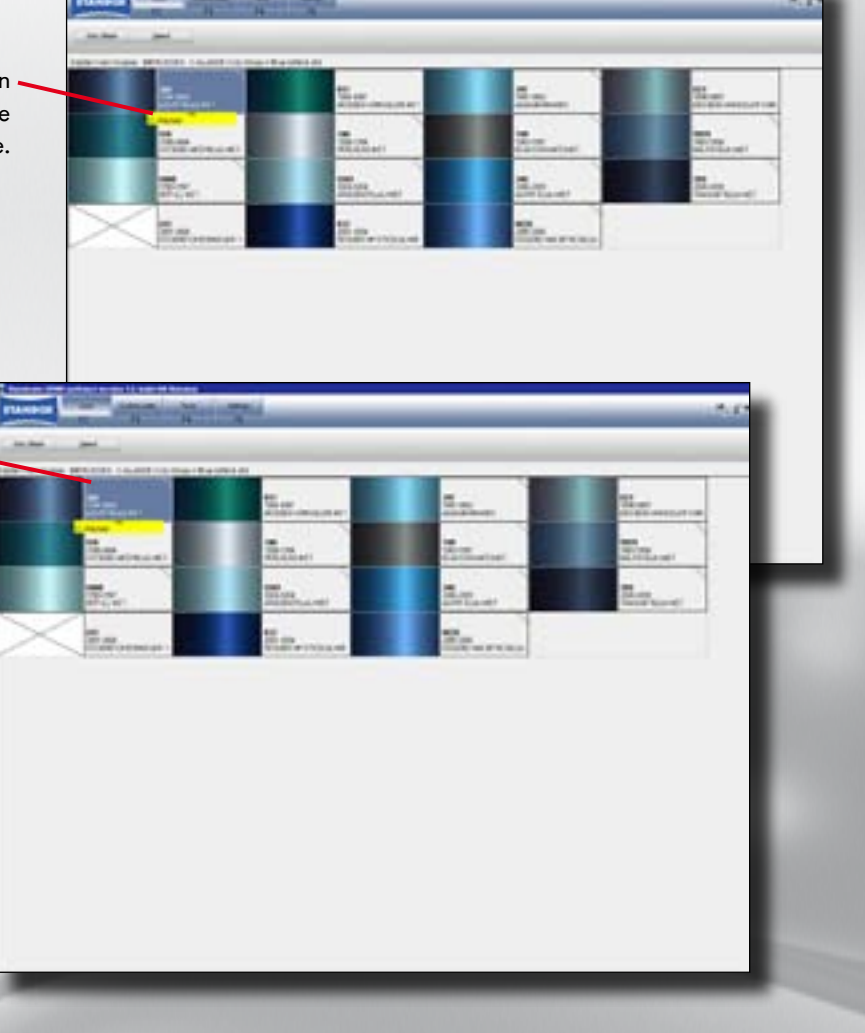

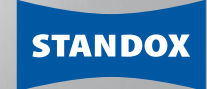

#### **Customer data and formulas.**

New cust form.

Main functions:

罷

- · Create and save custom formulas
- · Import/export folder for data security

Categor Cod.

isinal

ρ Res Not neg

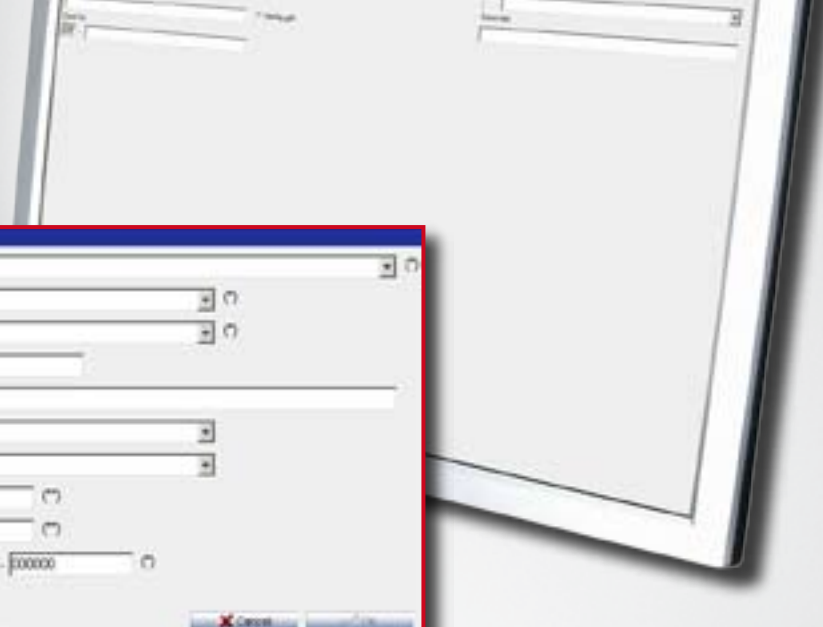

 $\overline{\mathbf{r}}$ 

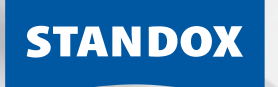

I

a ä.

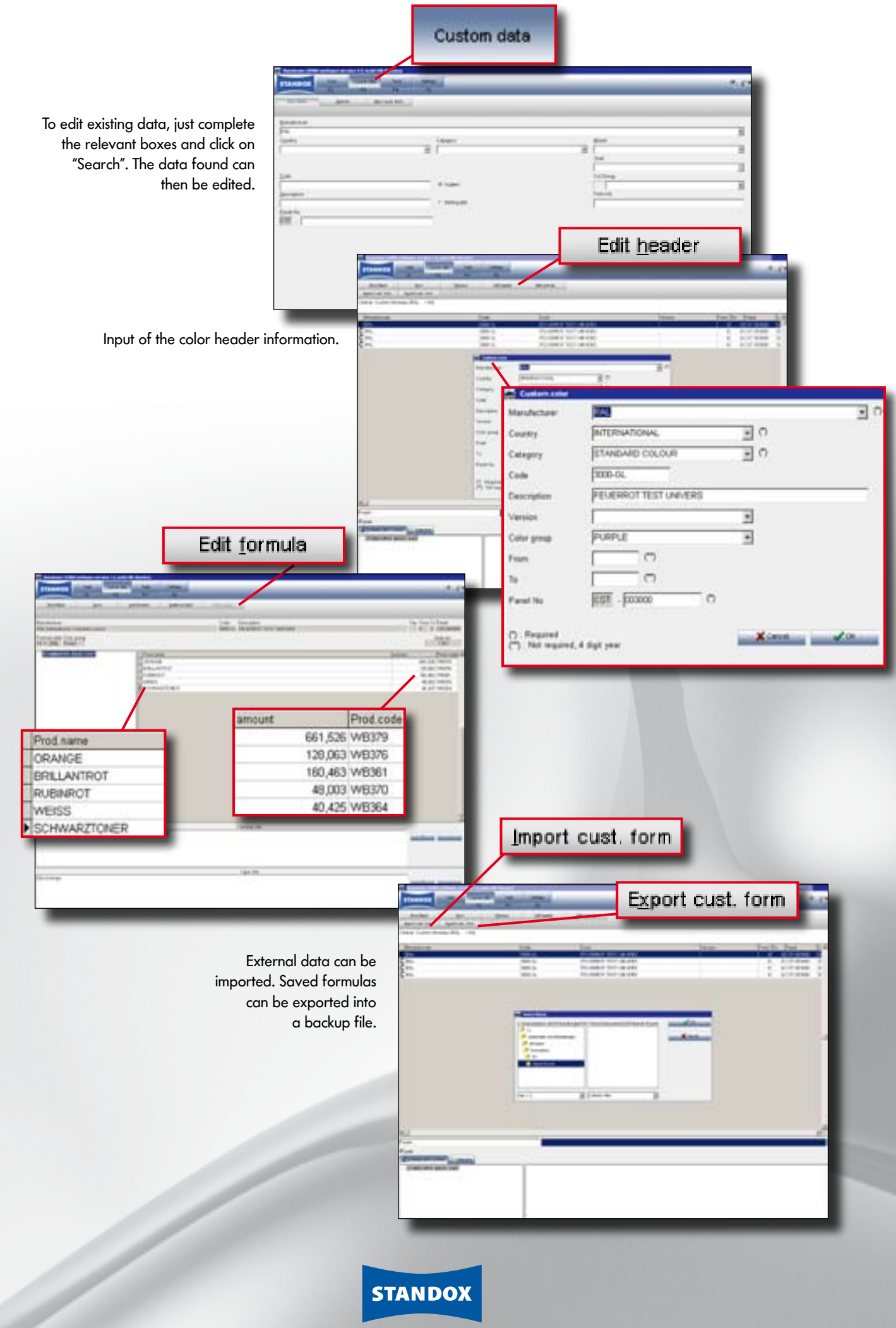

# STANDOWIN Product Mix.

Main functions:

- · Adding water
- · Matting options
- · Using additives
- · Using ancillary products
- · Weighing in of all products possible

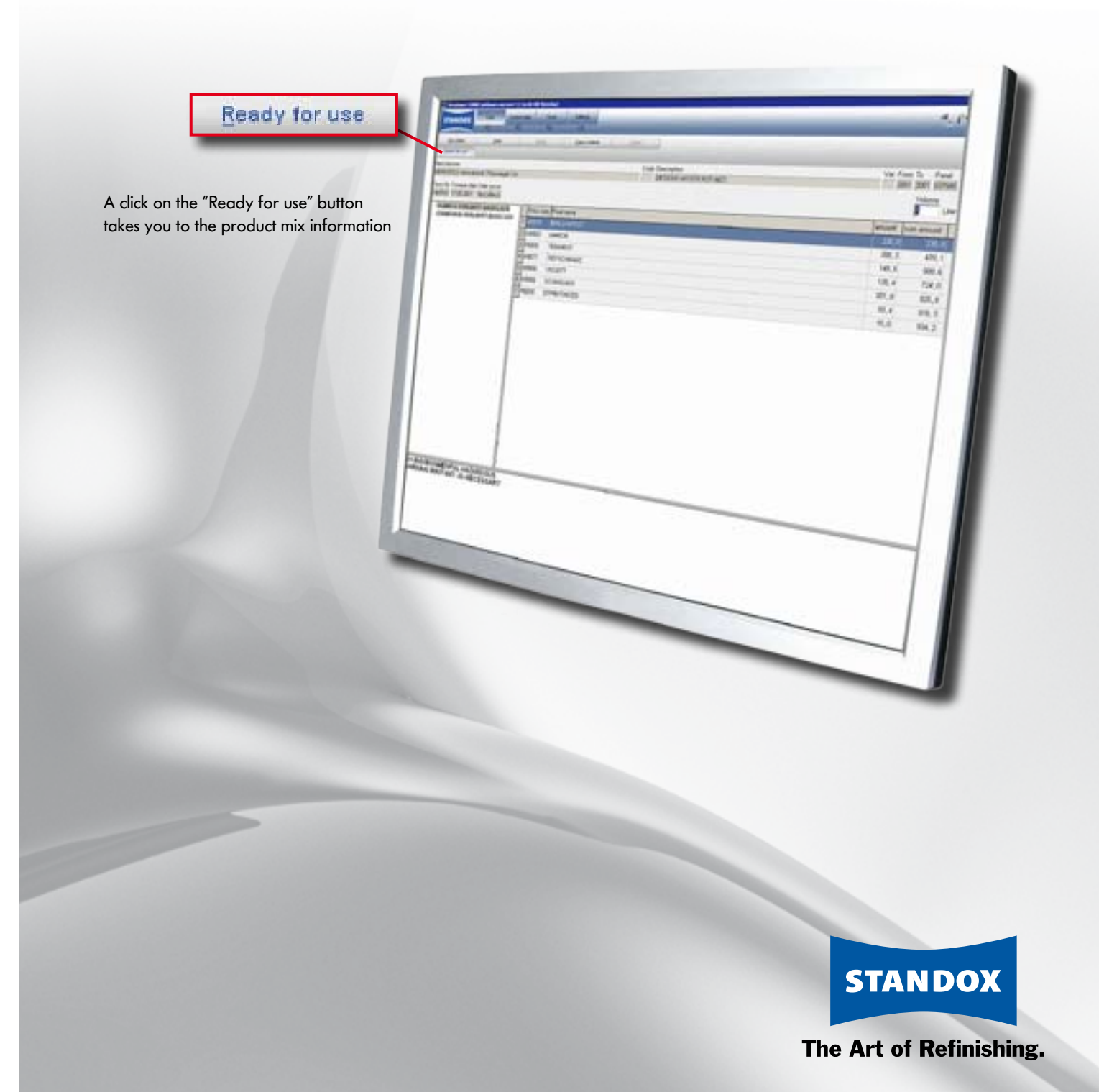

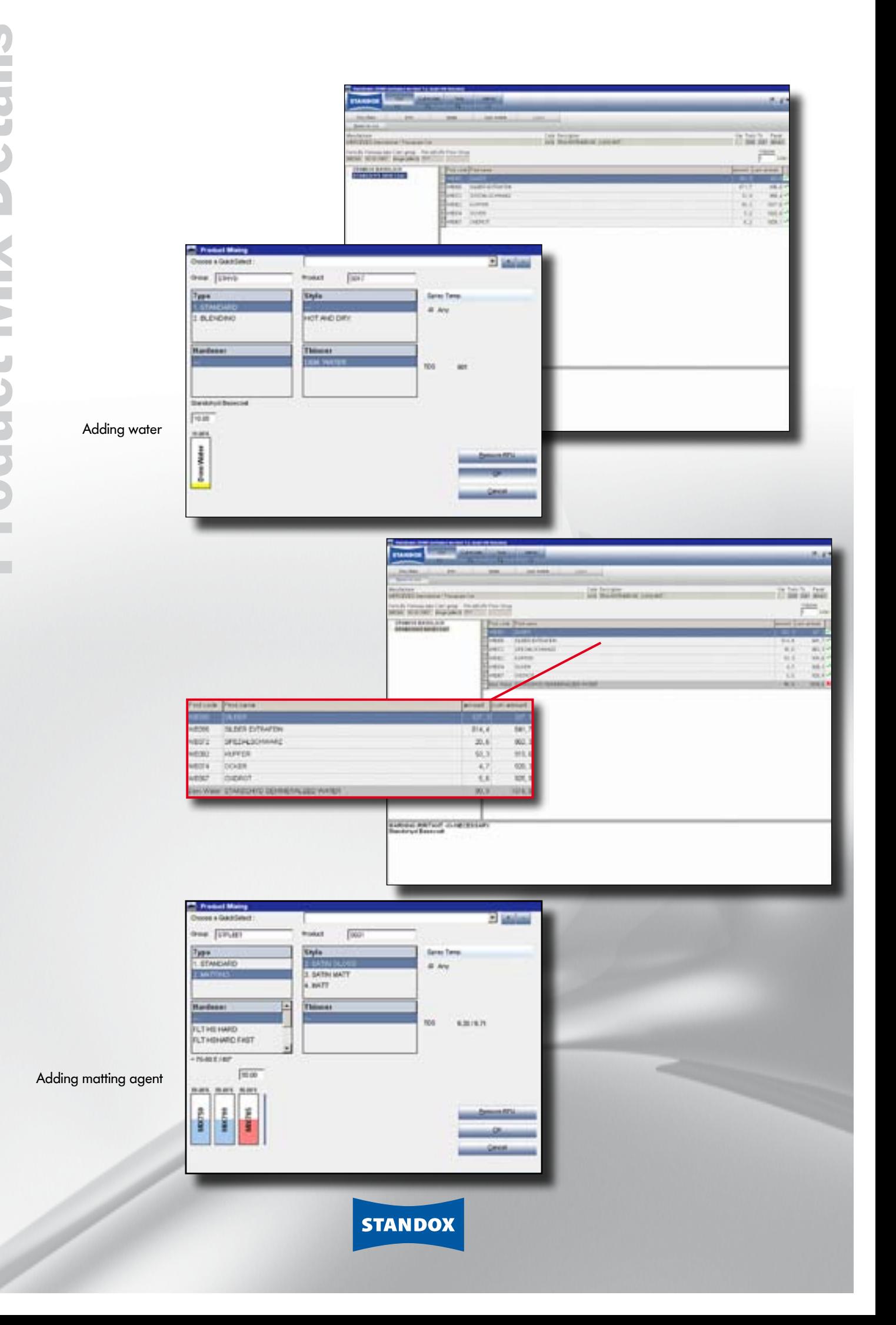

# Reporting.

Standard reports:

- · Material consumption
- · Scale report

Additional reports:

- · Additional information about consumption, users, costs
- · Basis for paintshop management analyses

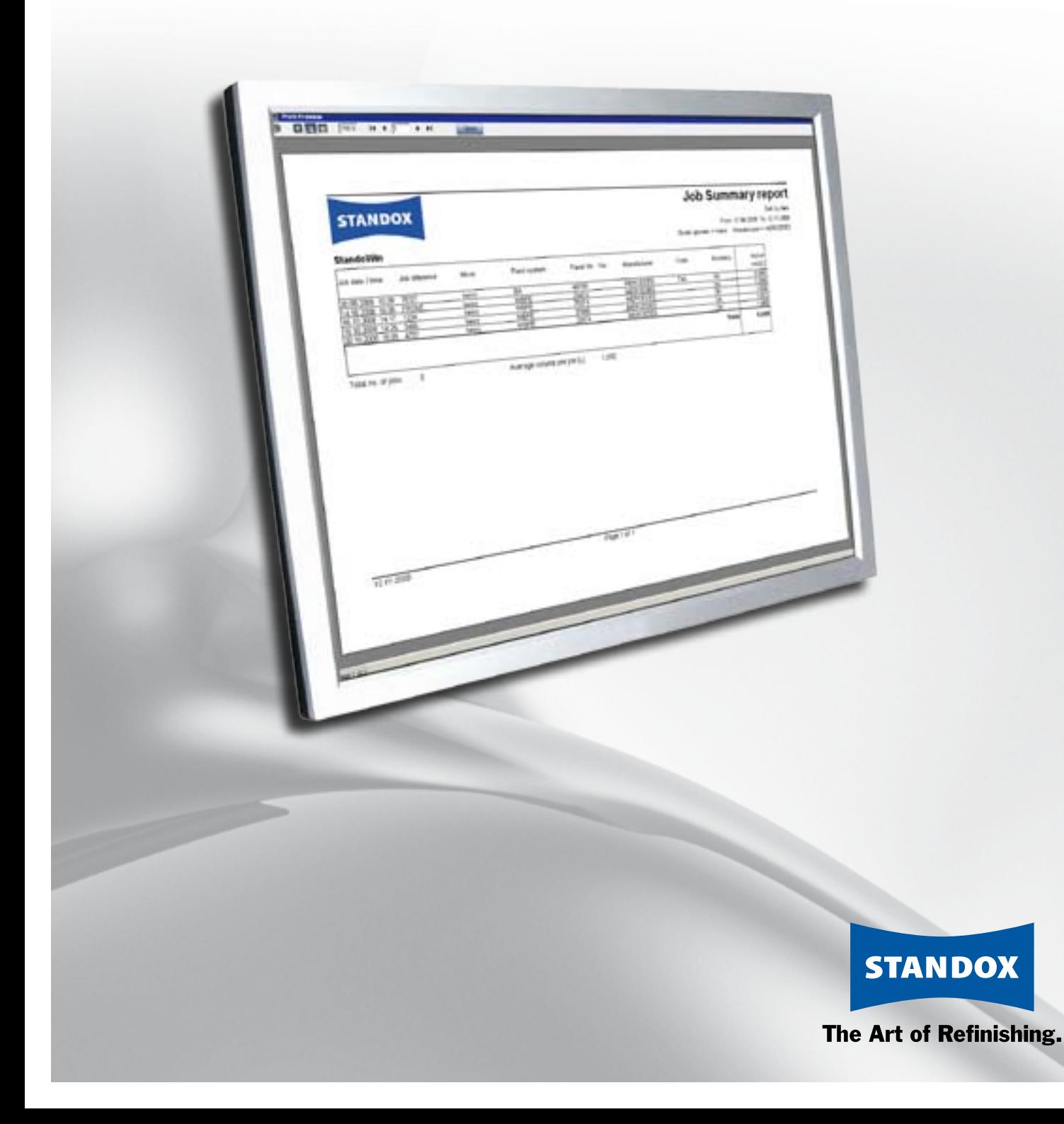

Reporting

Report

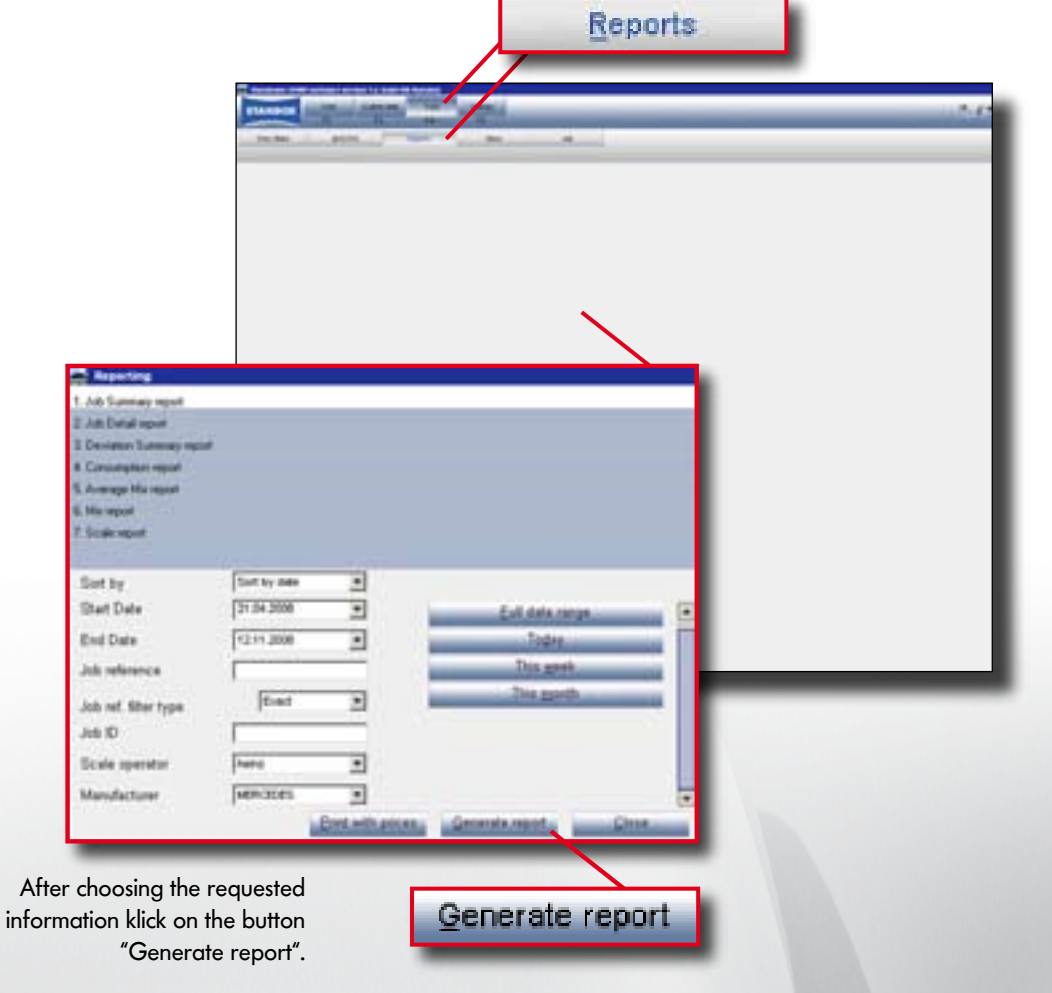

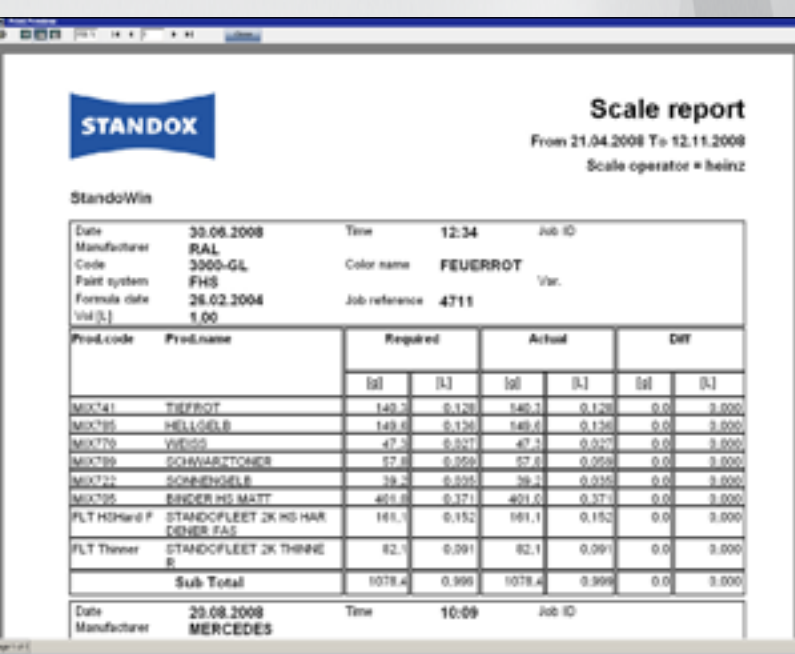

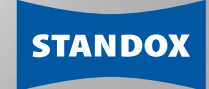

#### **Price management.**

Main functions:

- · Display of material costs
- · Expansion of reporting

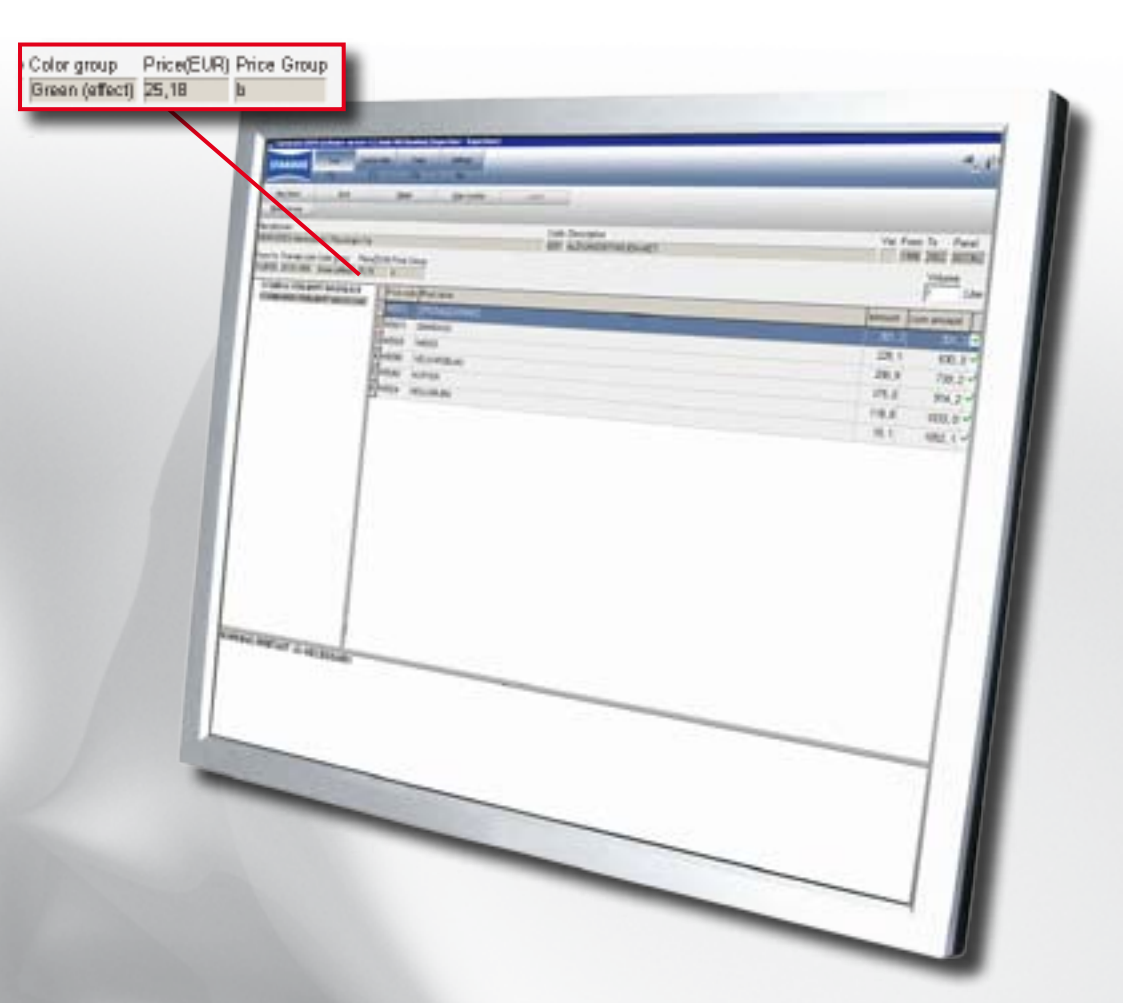

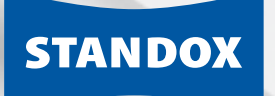

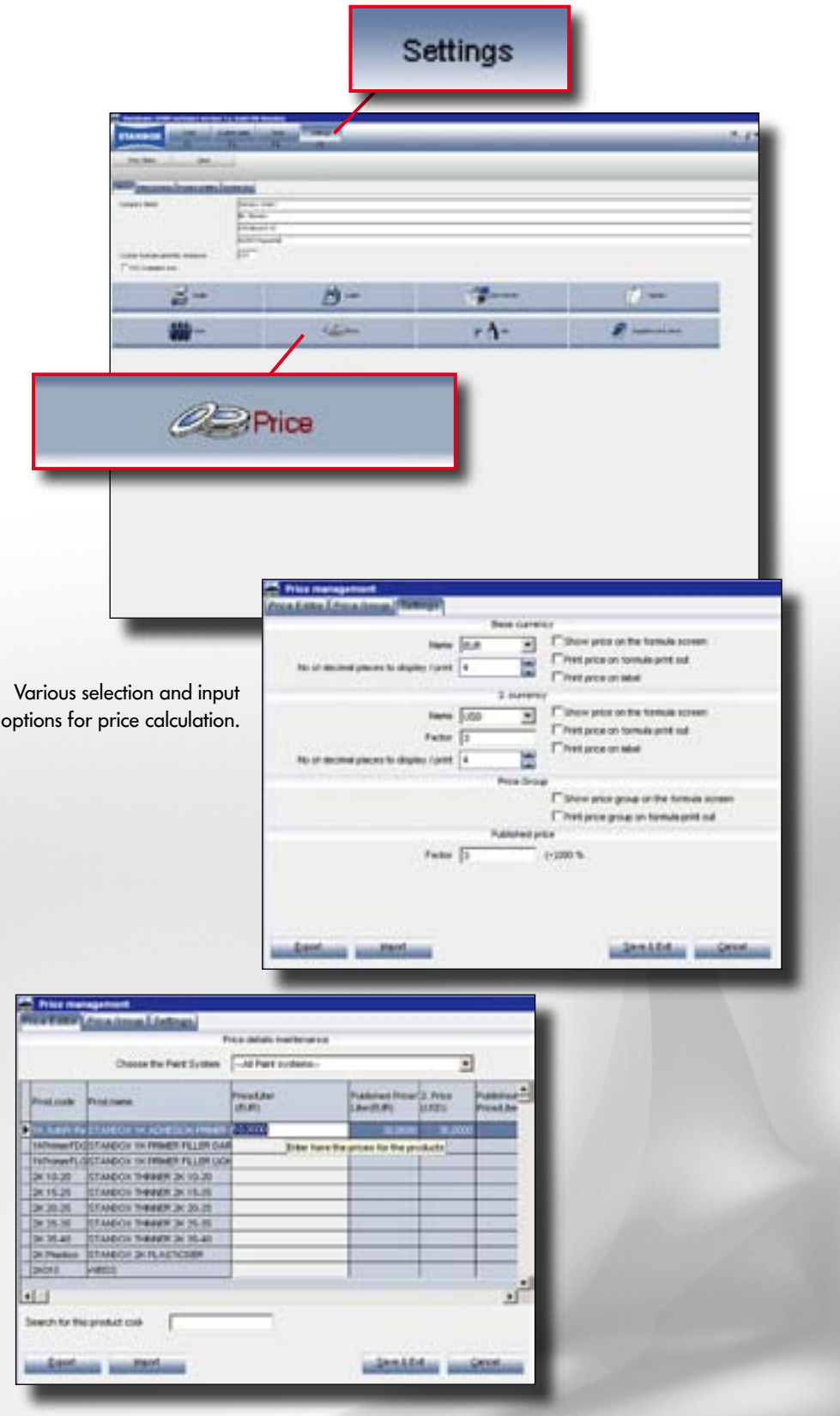

The factors entered are reflected immediately.

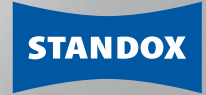

# Standard Communication of the United States of the United States of the United States of the United States of the United States of the United States of the United States of the United States of the United States of the Uni

Main functions:

- · Additional reporting
- · Information about an entire job can be summarised
- · Maintenance of customer data

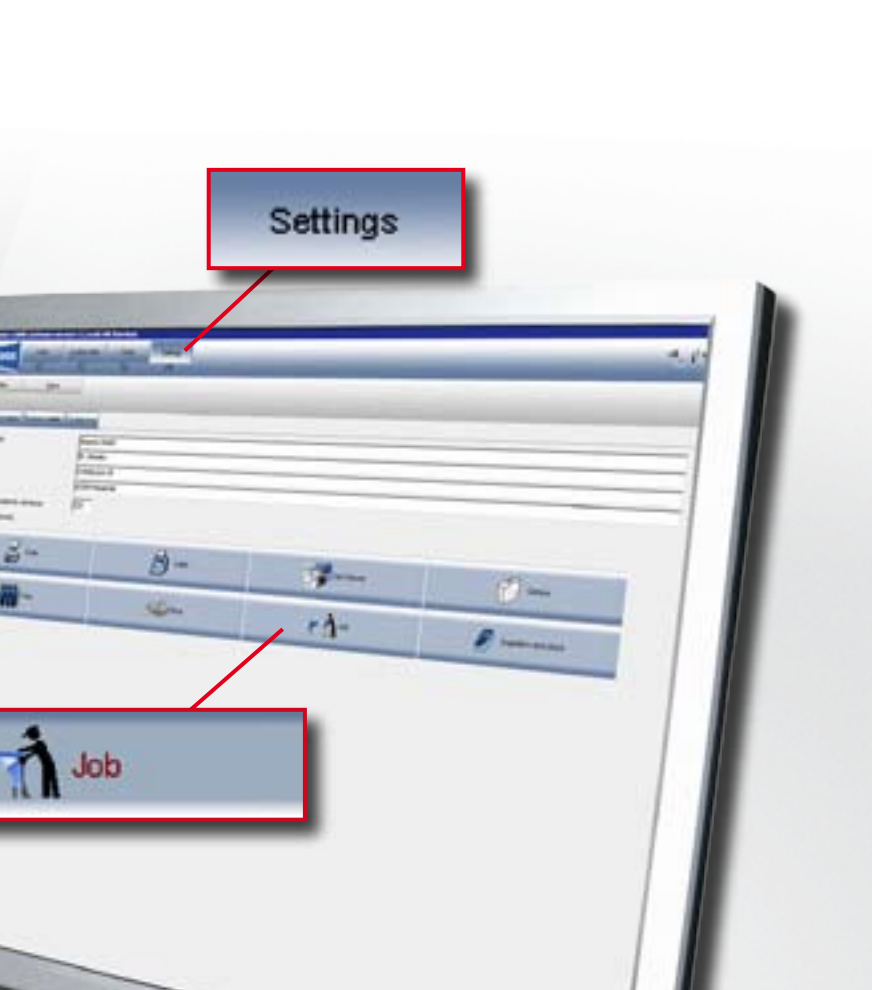

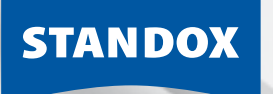

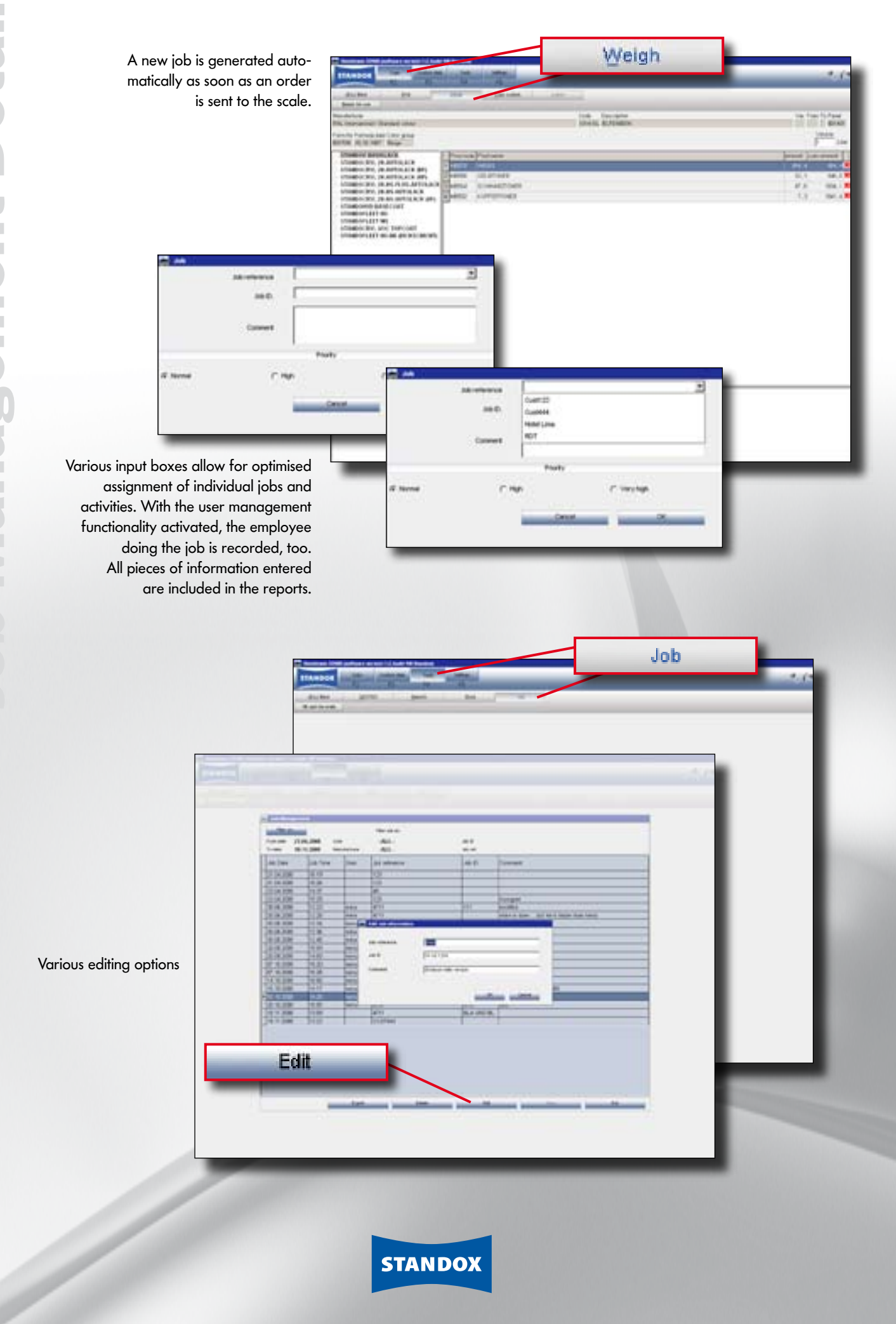

# STANDOWING USER MANAGEMENT OF THE USER MANAGEMENT OF THE USER OF THE USER OF THE USER OF THE USER OF THE USER OF THE USER OF THE USER OF THE USER OF THE USER OF THE USER OF THE USER OF THE USER OF THE USER OF THE USER OF T

Main functions:

- · Password protection
- · Assignment of authorisations
- · Allocation of users to a job
- · Expansion of reporting

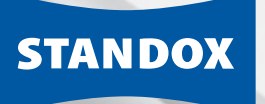

Cancer

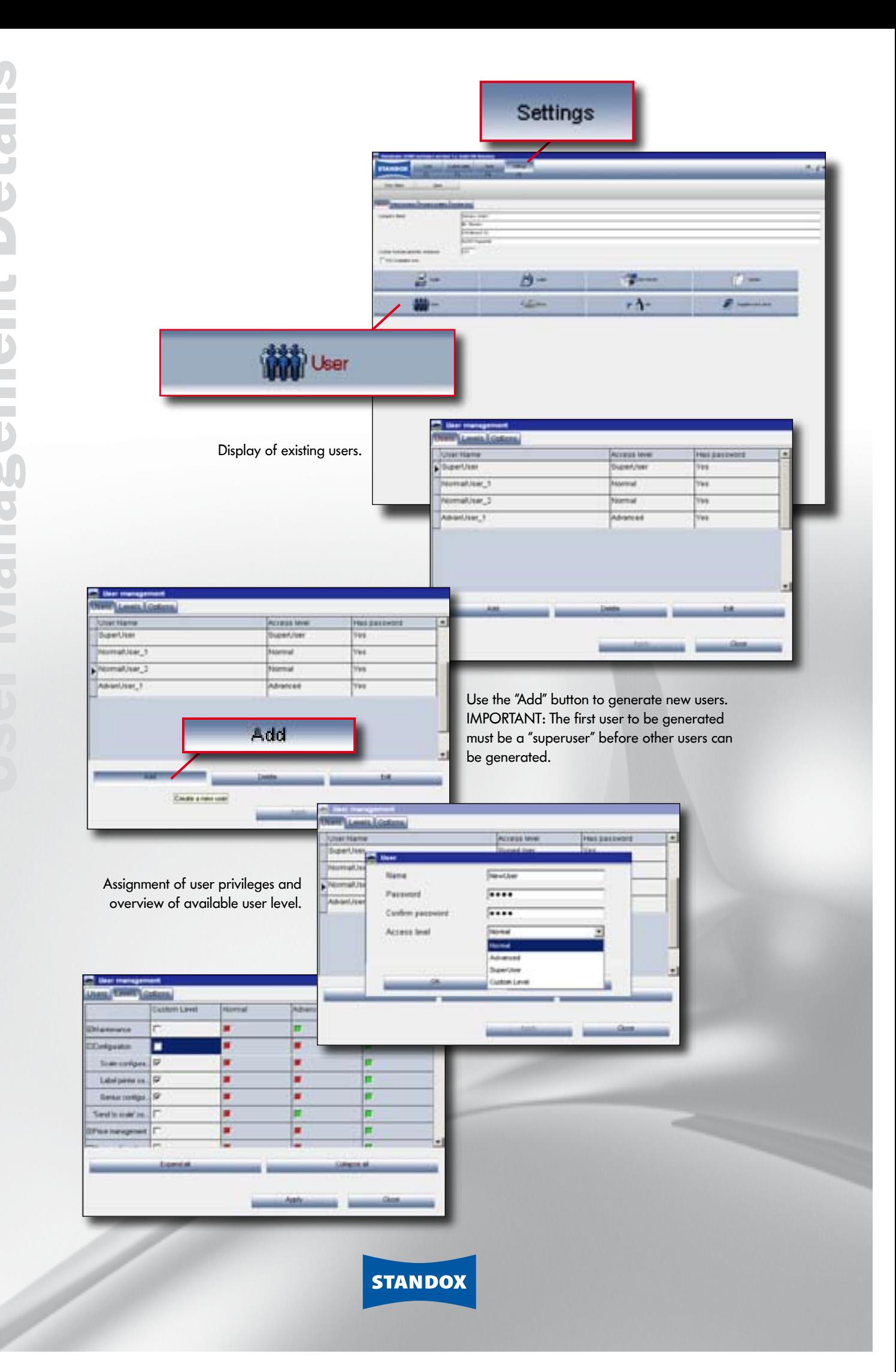

## Stock management. Stock management.

Main functions:

- · Inventory analysis
- · Display of material consumption
- · Display of minimum quantities
- · Inventory management
- · Expansion of reporting
- · Purchase order processing

**Stock** 

Tex box + the treat's type

-----------

Tut re-

E

 $\frac{1}{2}$ 

Go to "Tools > Stock Update" to see an overview of the inventory and use all functions required to order products automatically.

rĄ

**Fact Art Danks**  $\sqrt{2}$ 

**Fulle** fast

--

E

Suppliers and Stock

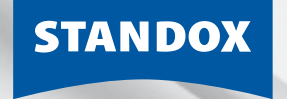

The Art of Refinishing.

# Stock Management

Basic knowledge of stock management is required. All functions are described in detail in the user manual.

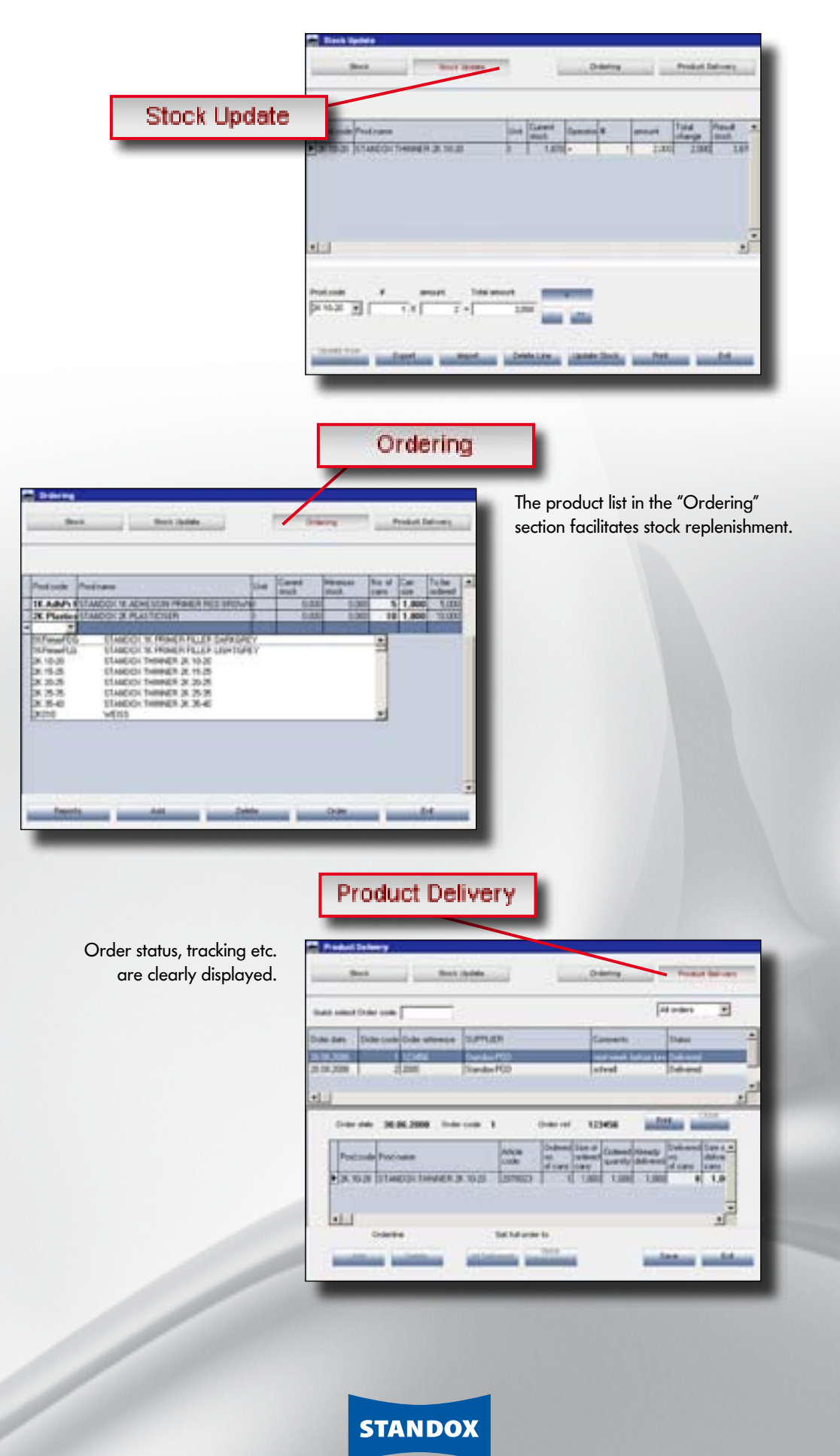

# Stand COWIN

Main functions:

- · Effective color shade search
- · High color shade accuracy
- · User-friendly
- · Saves time and material consumption
- · Suitable for all qualities
- · uses a steadily growing formula database which can be amended with own measurements

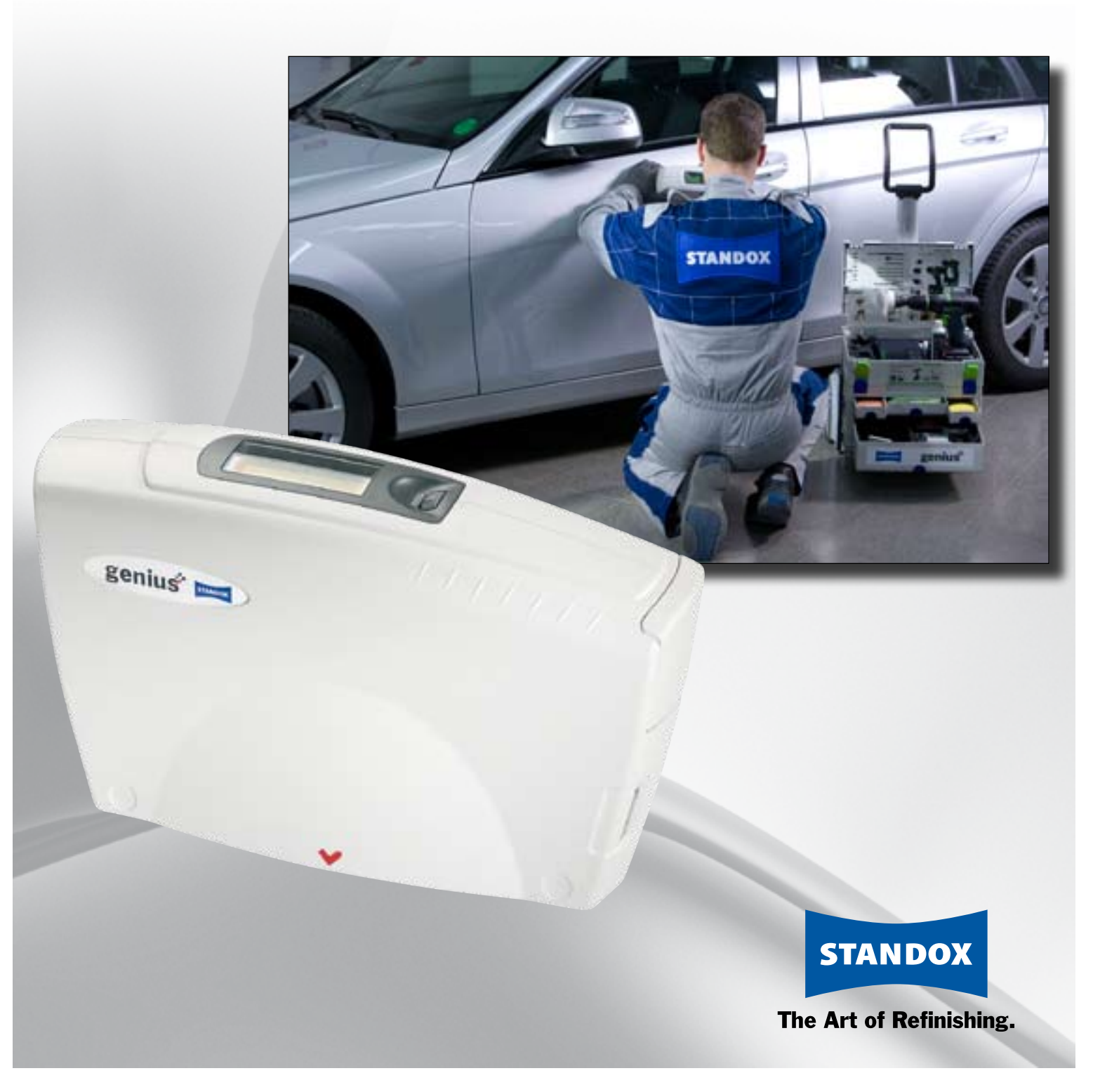

Genius

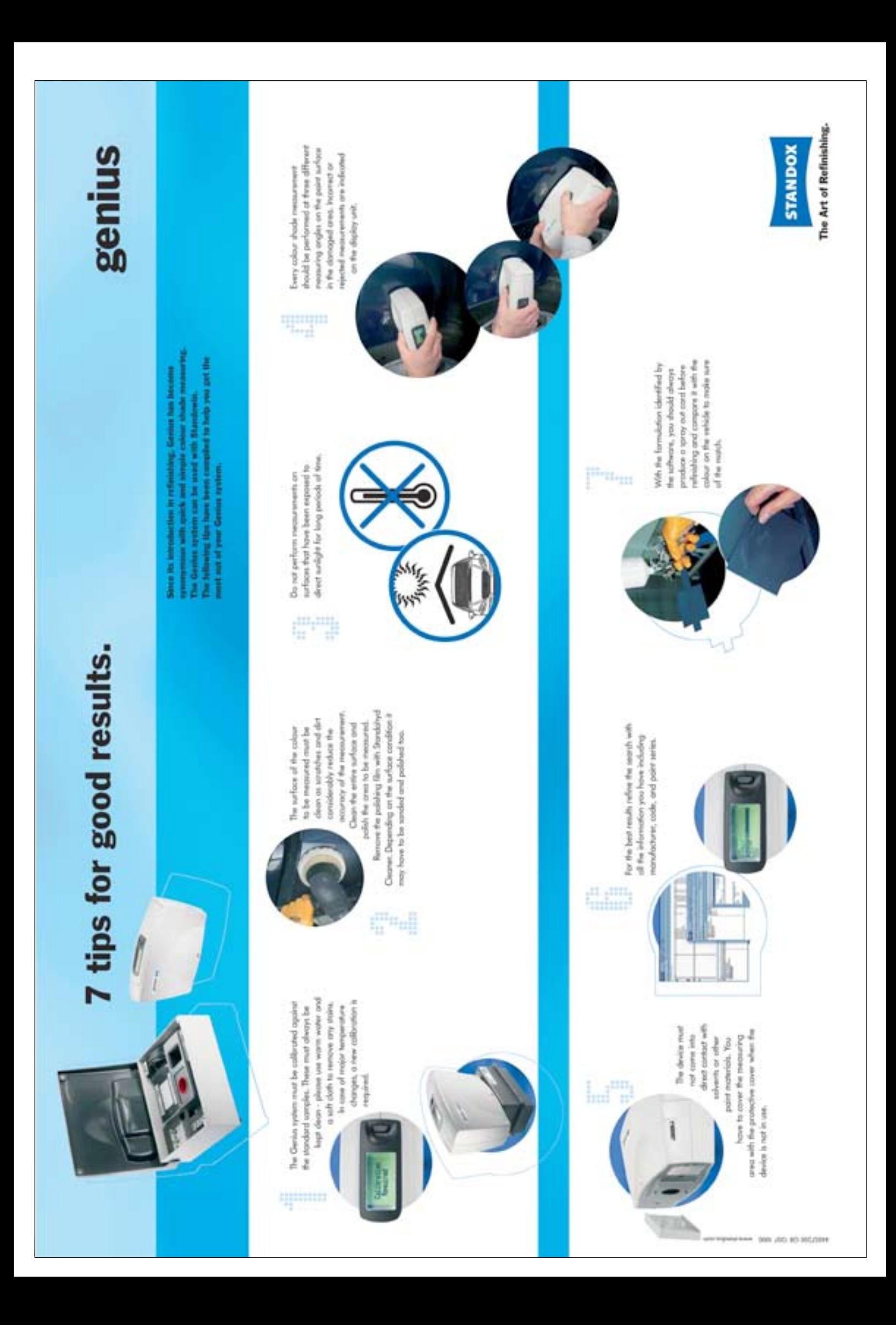

## Genius<br>Genius<br>Searching Color Shades Searching Color Shades.

· Searching over all measurement results

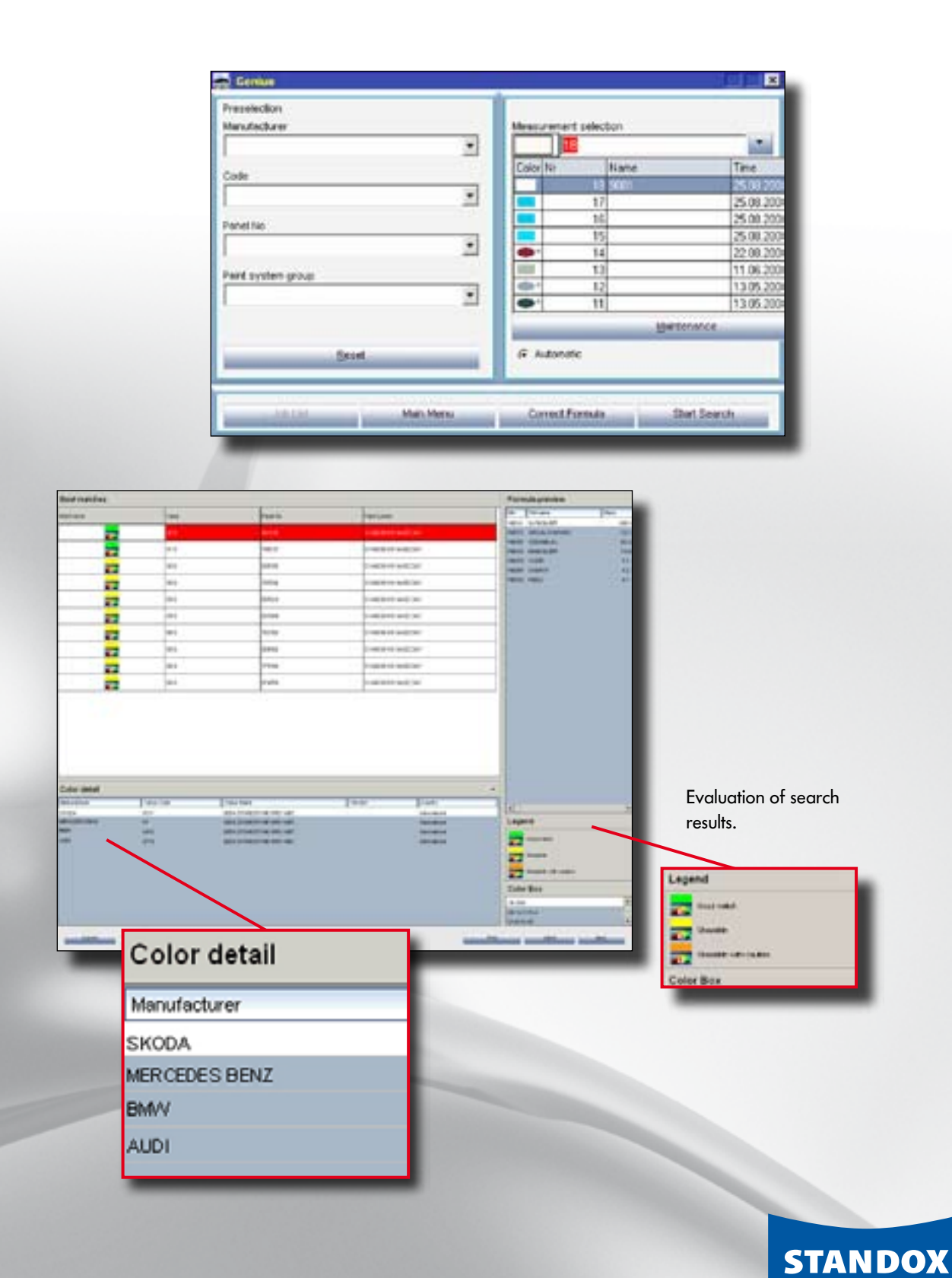

P.

# Searching Color Shades.

preselection of manufacturer, code and paint system.

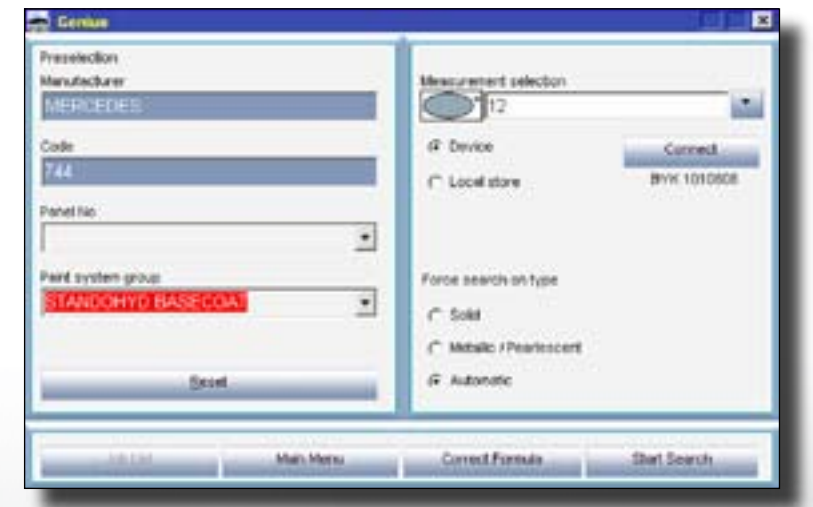

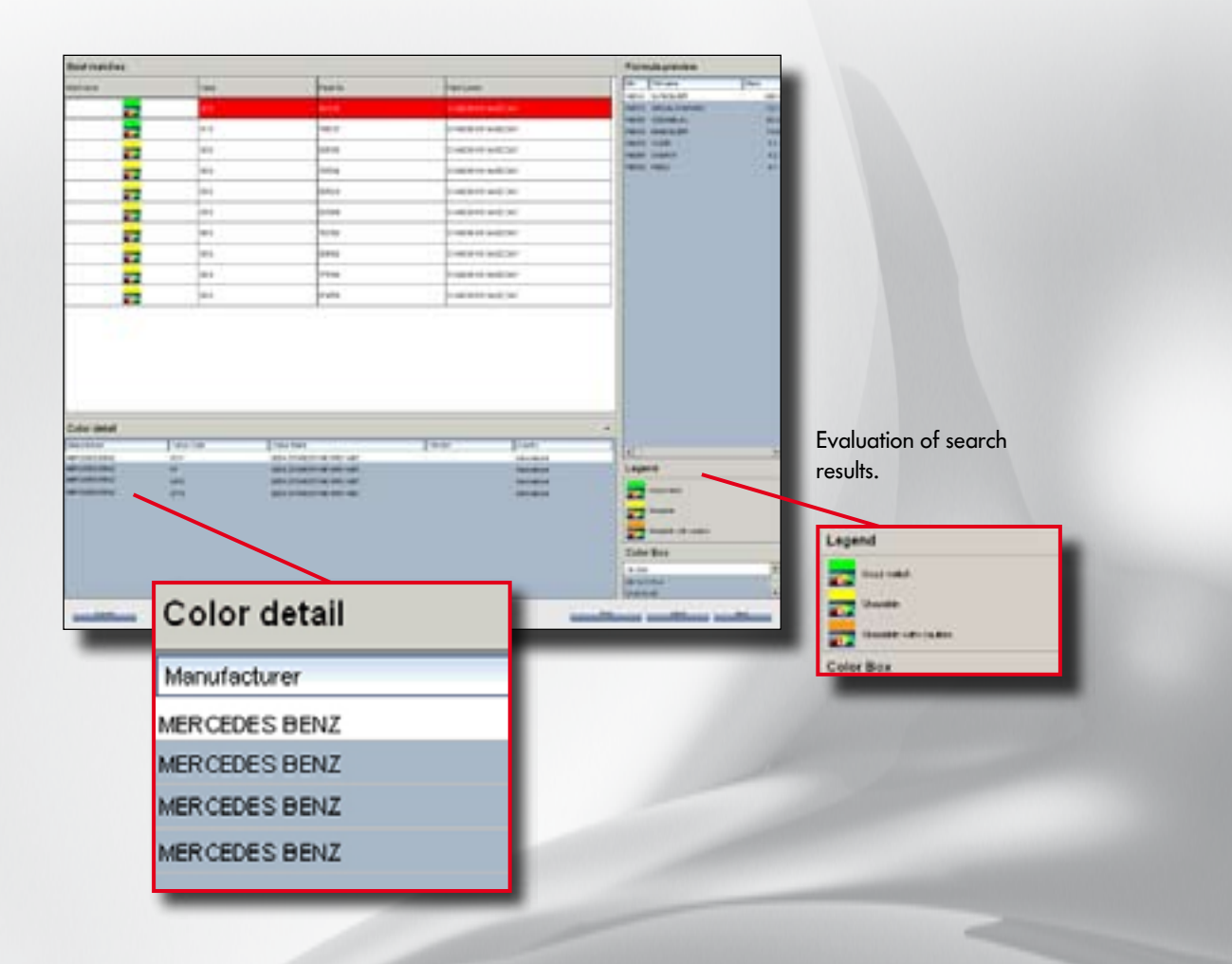

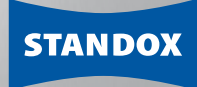

## STANDOWIN GENERAL STANDOWING STANDARD COMPUTER STANDARD COMPUTER STANDARD COMPUTER STANDARD COMPUTER STANDARD COMPUTER STANDARD COMPUTER STANDARD COMPUTER STANDARD COMPUTER STANDARD COMPUTER STANDARD COMPUTER STANDARD COMP Advanced functions.

- · Multiple correction
- · Display of information about metamerism
- **Local store** (access to locally stored measurements)

The Metamerism Index helps to choose the best suitable color. The color which is displayed first does not have to be the best choice if the second shown color has a smaller index.

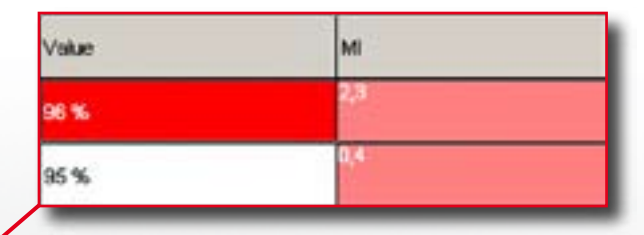

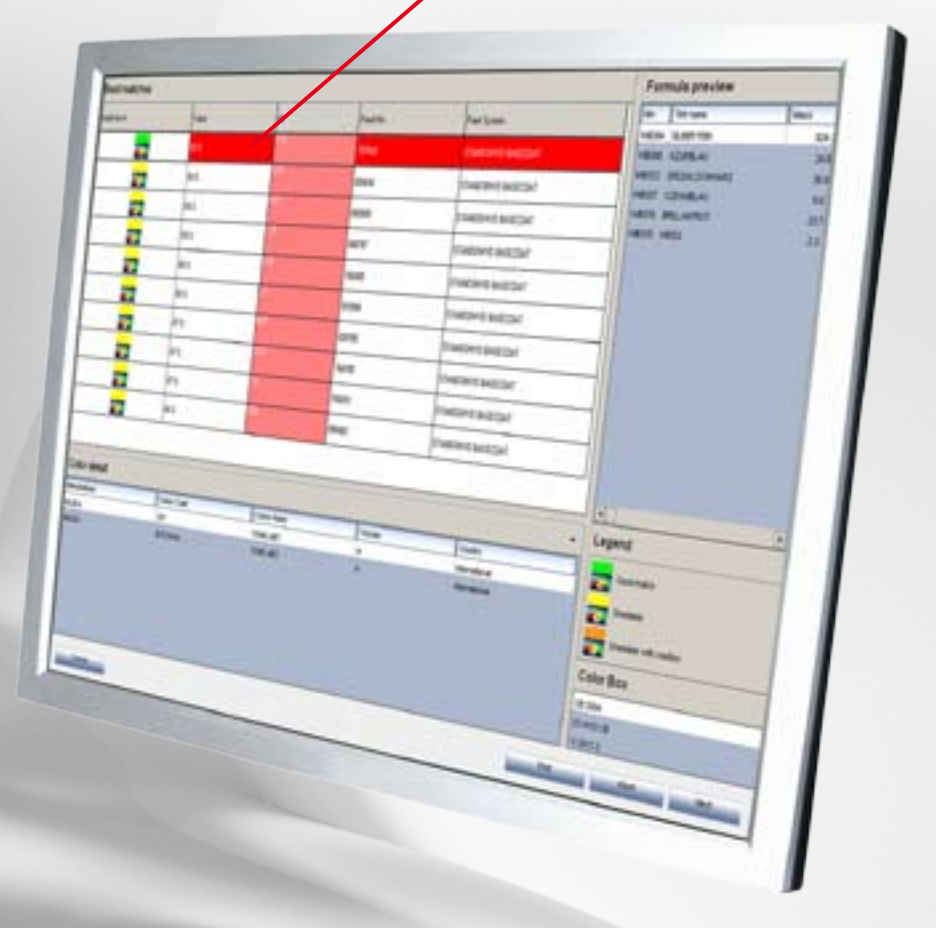

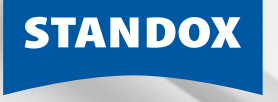

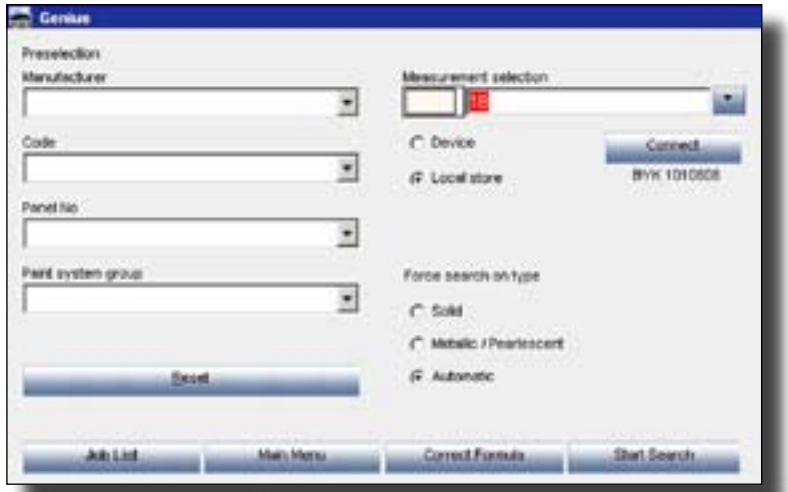

We recommend to save all Genius measurements into the local store before every Standowin update.

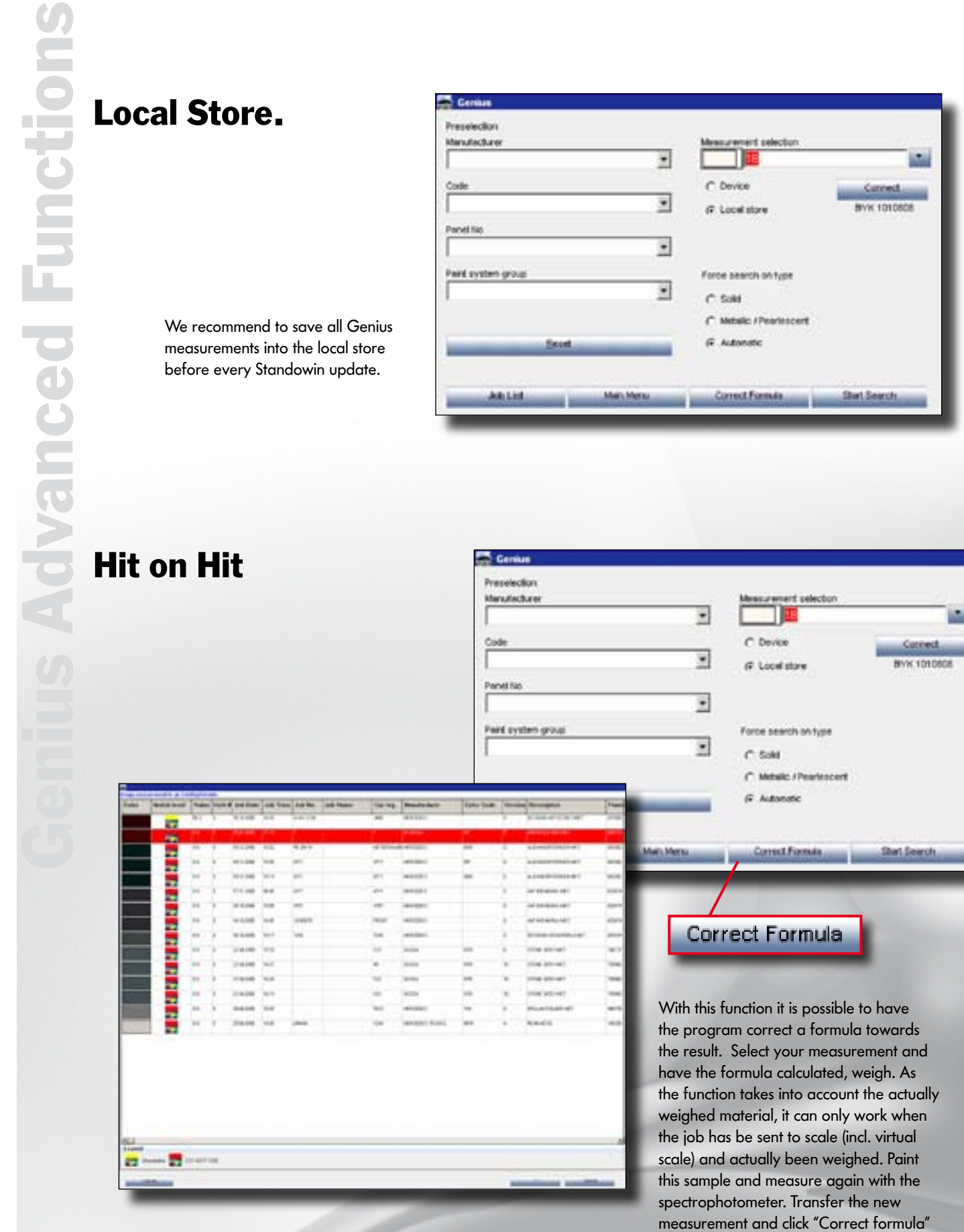

STANDOX

### CD<br>CD<br>Safety Data Sheets / Safety Data Sheets / Technical Data Sheets.

Main functions:

- · Direct access to all relevant information
- · Always up-to-date product information
- · Quick access and easy handling

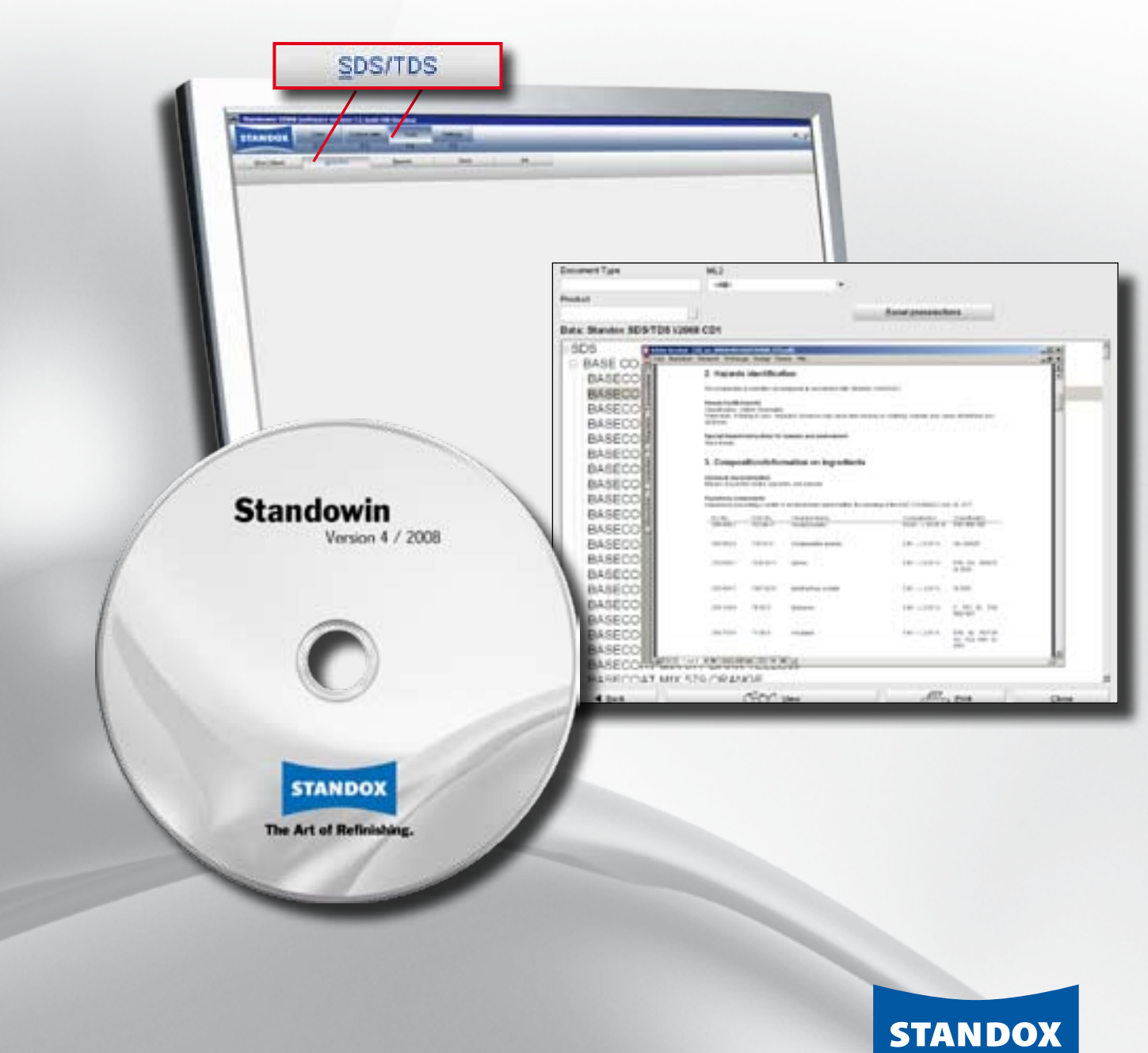

CD SDS/TDS

#### Installation.

**Duturnett Type** 

1506 BASE CO.

BASECO

**BASECC** BASECO **BASECO BASECO** 

BASECO

BASECO

BASECO

BASECO

BASECC BASECO

**BASEOO** 

BASECO

**BASECO** 

**BASECO** 

BASECO

BASECO BASECO

A Back

- · The Technical Data Sheets are accessed using the "DocViewer" software.
- · Installation of the DocViewer from the SDS/TDS-CD.
- · NOTE: The DocViewer requires a PDF-enabled software (e.g. Acrobat Reader).
- $\cdot$  To open a document, the SDS/TDS CD-ROM must be in the disk drive.

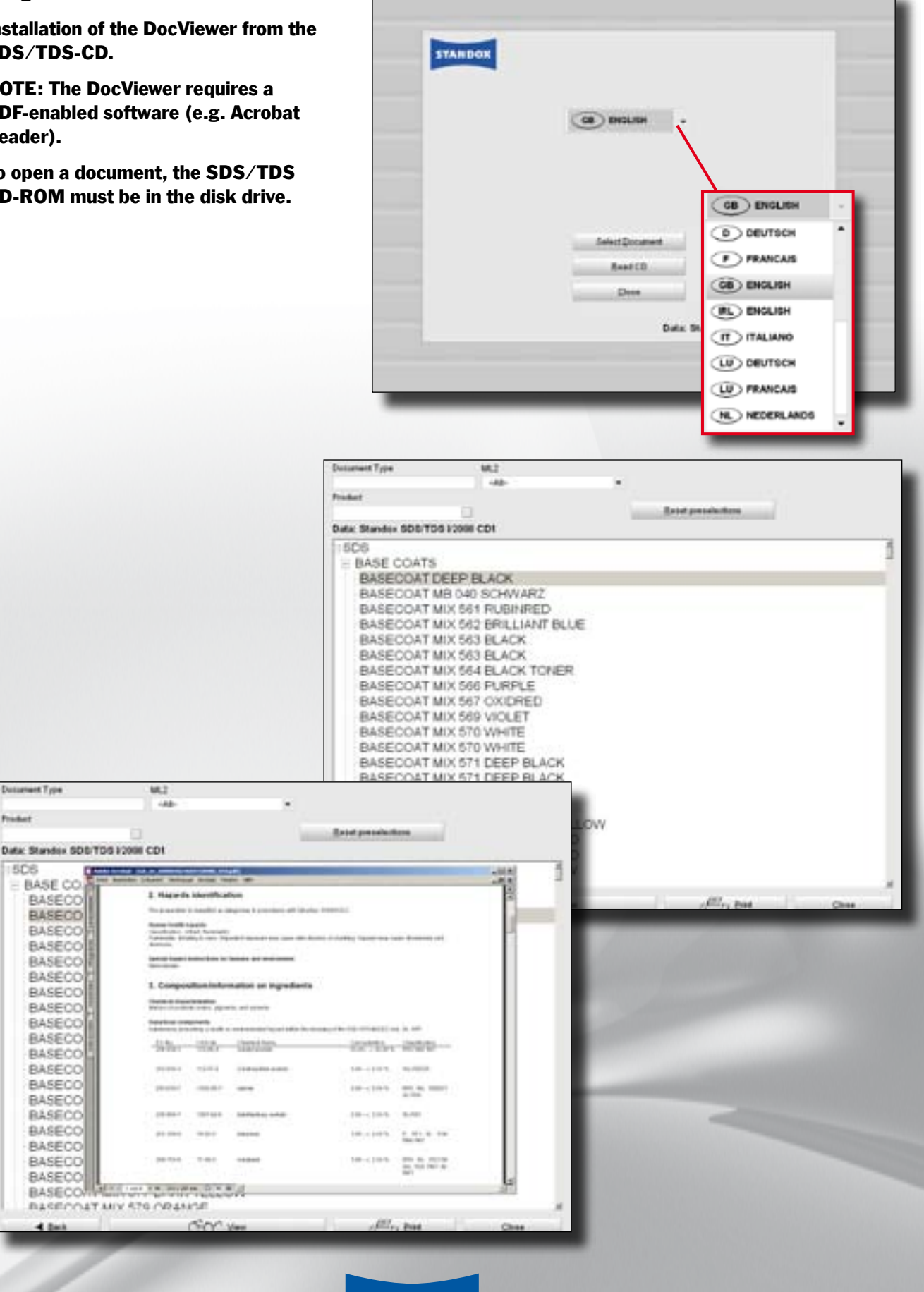

# STANDOWIN ECOMIX/ECOWIN RESERVED ON A STANDARD STANDARD COMPANY

Main functions:

- · "Small network"
- · Up to four workplaces with various scales can use Standowin
- · Centralised management of:
- · Reporting/jobs
- · User management
- · Stock update
- · Handling of priorities
- · Local explosion protection guidelines have to be complied with

Computer with **Standowin** 

<u> A SEREEREKER</u>

Up to four EcoMix Printer / label printer / label printer / label printer / label printer / label printer / label printer / label printer / label printer / label printer / label printer / label printer / label printer / la scales systems can be connected

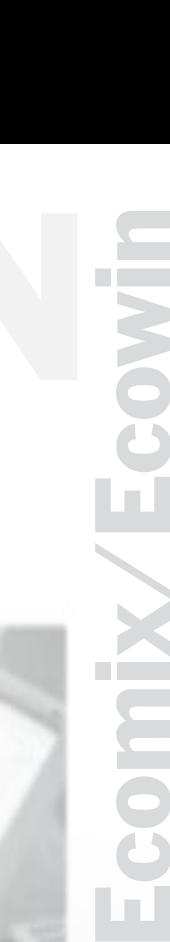

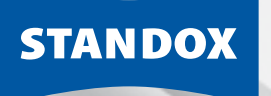